# **WP fail2ban Manual**

**Charles Lecklider**

**Aug 22, 2023**

# **Contents**

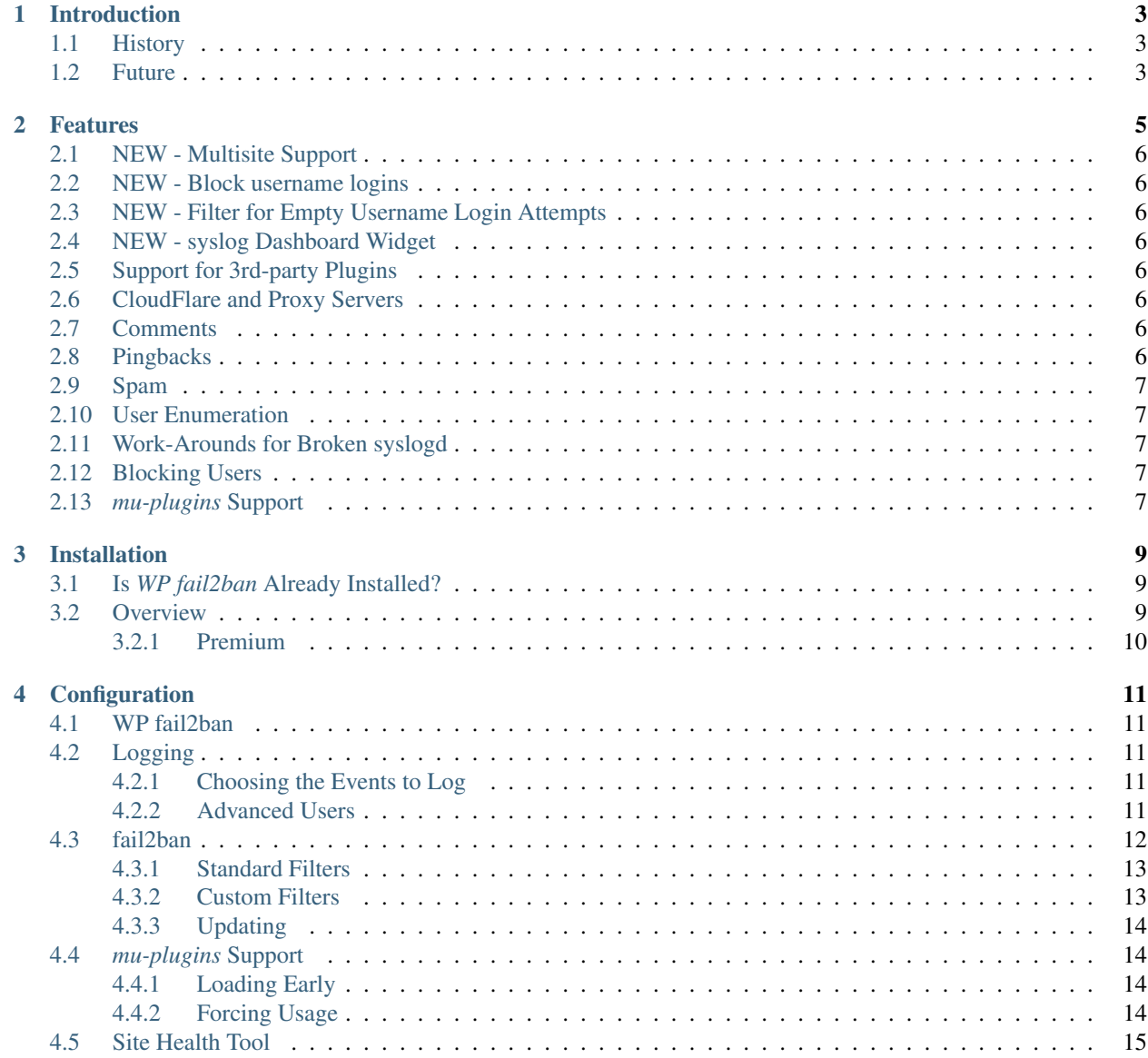

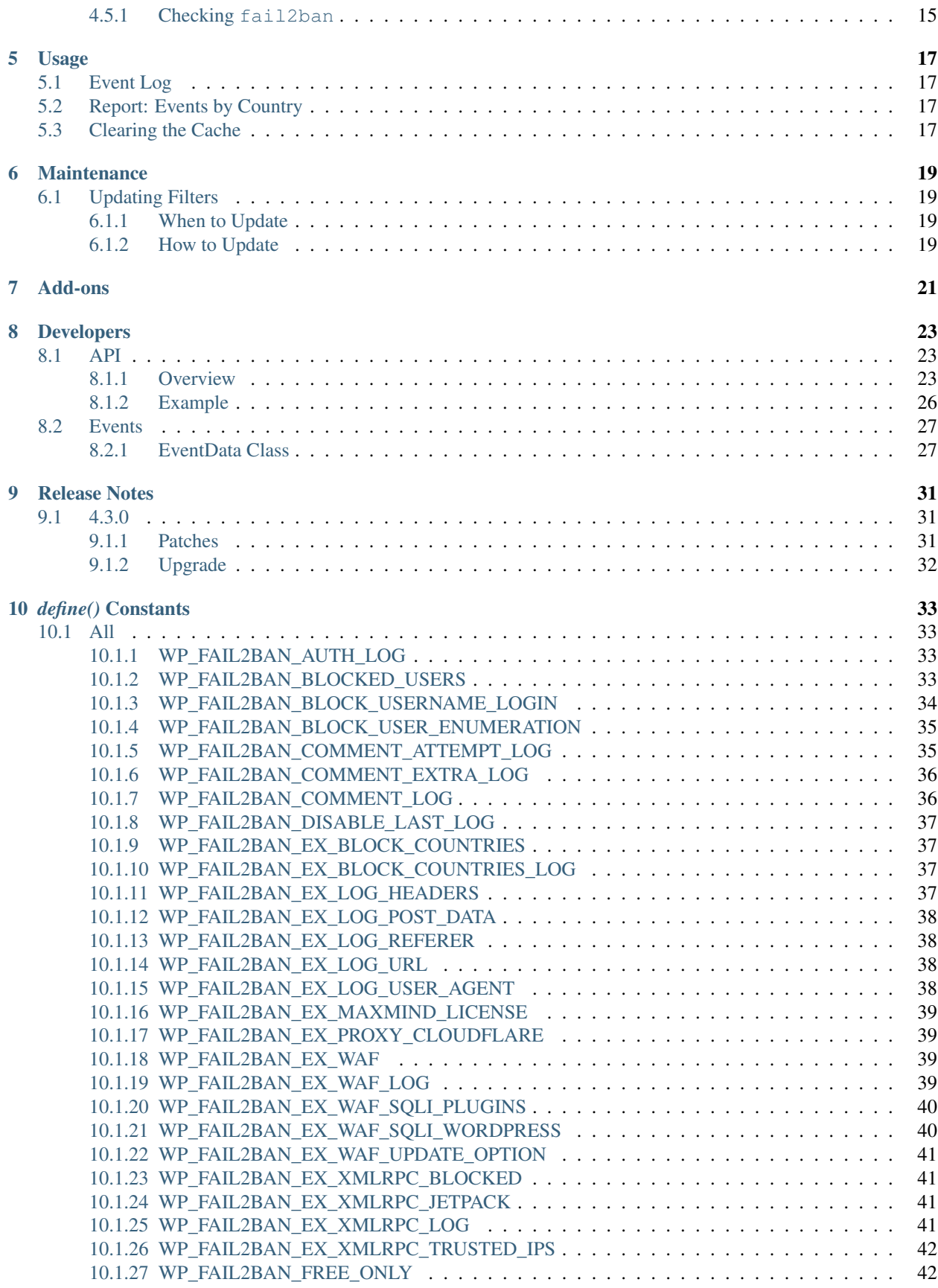

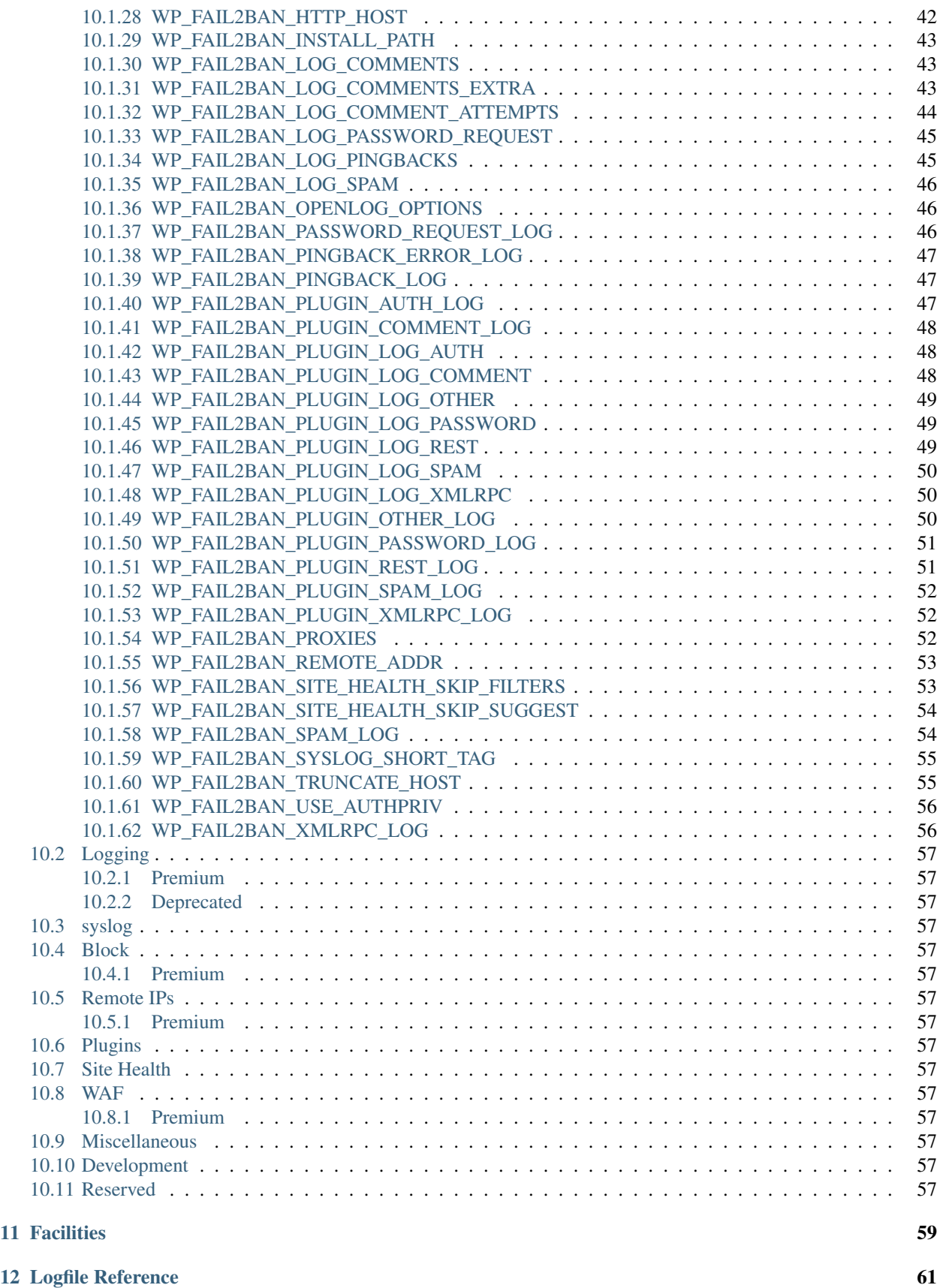

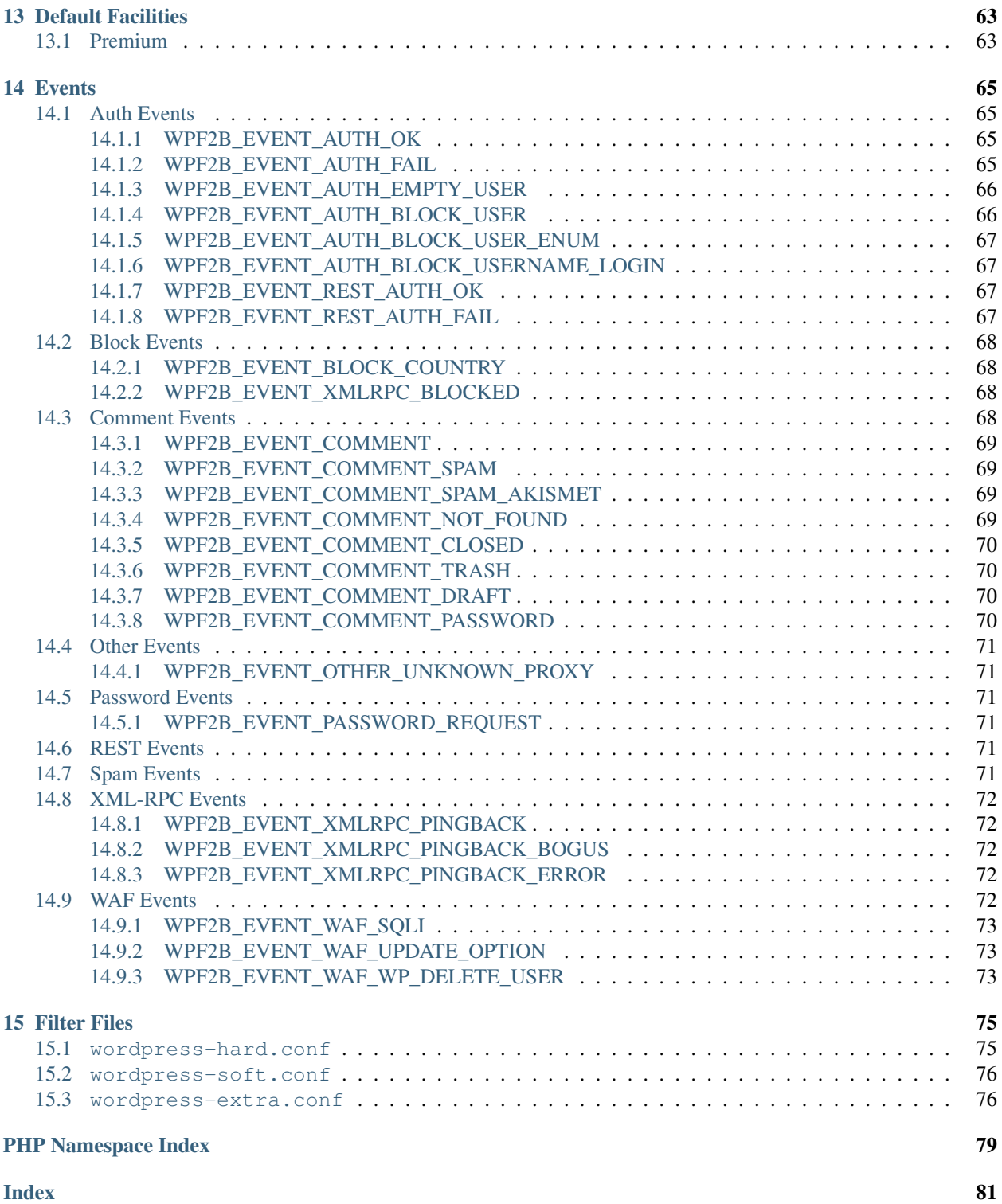

[WP fail2ban](https://wp-fail2ban.com/) is a WordPress plugin to write a myriad of events to syslog for integration with [fail2ban.](https://www.fail2ban.org/)

### Introduction

### <span id="page-8-1"></span><span id="page-8-0"></span>**1.1 History**

As with many Open Source projects, *P fail2ban* started as way to scratch a particular itch. I had a dedicated server that was getting some unwelcome attention from various bots, and while it was trivial to configure *fail2ban* for ssh etc, WordPress was another story. Thus *WP fail2ban* was born late November 2011.

Since then it's slowly but steadily accumulated features, and much to my surprise, gained a considerable number of installs (30,000+ at the time of writing) - I really had no idea so many other people would be interested!

Between versions 3.5 and 3.6 there was a bit of a delay. I switched my development environment from Windows  $10<sup>1</sup>$  $10<sup>1</sup>$ to a FreeBSD workstation and a Linux laptop, life then decided to take its turn and get in the way for a bit, all while the shadow of Gutenberg loomed large over the future of WordPress. With the advent of [ClassicPress](https://classicpress.net/)<sup>[2](#page-8-4)</sup> things started to look sunnier, so I dusted off the repo, put together some better documentation, braved the horrors of svn, and in November 2018 released 3.6 as a pseudo 7th anniversary present.

### <span id="page-8-2"></span>**1.2 Future**

Version 4 was born from a desire to visualise the things *WPf2b* was logging; being entirely separate and distinct from the core functionality, adding this as freemium features seemed like a good plan. Time will tell.

This logical separation will continue for all future versions - if you were happy with the way 3.6 worked you'll be happy with future versions too.

<span id="page-8-3"></span><sup>1</sup> It took me a while to realise that Microsoft really do want to turn Windows 10 into a toy, but I got there eventually.

<span id="page-8-4"></span> $2$  In the interests of full disclosure: I'm a Founding Committee Member and at the time of writing, Security Team Lead.

## Features

#### <span id="page-10-0"></span>v5.1

• WAF

#### v5.0

• Site heath checks

#### Premium

- Akismet support
- Event hooks

#### v4.4.0

- Add *[WP\\_FAIL2BAN\\_USE\\_AUTHPRIV](#page-61-0)*.
- Add *[WP\\_FAIL2BAN\\_FREE\\_ONLY](#page-47-1)*.
- Add *[WP\\_FAIL2BAN\\_PLUGIN\\_LOG\\_OTHER](#page-54-0)*.

#### Premium

• Add support for Pingbacks while blocking XML-RPC.

#### v4.3.2

• Back-port new *[Block event class](#page-73-0)*.

#### Premium

- Add cron event to update trusted Cloudflare IP ranges weekly.
- Add cron event to update trusted Jetpack IP ranges weekly.
- Add cron event to update MaxMind database weekly.
- Add support for blocking by Country.
- Add XML-RPC blocking; allow trusted IPs and Jetpack.

### <span id="page-11-0"></span>**2.1 NEW - Multisite Support**

Version 4.3 introduces [proper support for multisite networks.](https://wp-fail2ban.com/features/multisite-networks/?utm_source=docs.wp-fail2ban.com&utm_medium=4.3&utm_campaign=4.3.0)

## <span id="page-11-1"></span>**2.2 NEW - Block username logins**

Sometimes it's not possible to block user enumeration (for example, if your theme provides Author profiles). Version 4.3 adds support for requiring the use of email addresses for login.

## <span id="page-11-2"></span>**2.3 NEW - Filter for Empty Username Login Attempts**

Some bots will try to login without a username. Version 4.3 logs these attempts and provides an "extra" filter to match them.

# <span id="page-11-3"></span>**2.4 NEW - syslog Dashboard Widget**

Ever wondered what's being logged? The new dashboard widget shows the last 5 messages; the Premium version keeps a full history to help you analyse and prevent attacks.

## <span id="page-11-4"></span>**2.5 Support for 3rd-party Plugins**

Version 4.2 introduced a simple API for authors to integrate their plugins with *WPf2b*, with 2 *experimental* add-ons:

- [Contact Form 7](https://wordpress.org/plugins/wp-fail2ban-addon-contact-form-7/)
- [Gravity Forms](https://wordpress.org/plugins/wp-fail2ban-addon-gravity-forms/)

## <span id="page-11-5"></span>**2.6 CloudFlare and Proxy Servers**

*WPf2b* can be configured to work with CloudFlare and other proxy servers. For a brief overview see *[WP\\_FAIL2BAN\\_PROXIES](#page-57-2)*.

## <span id="page-11-6"></span>**2.7 Comments**

*WPf2b* can log both successful comments (see *[WP\\_FAIL2BAN\\_LOG\\_COMMENTS](#page-48-1)*), and unsuccessful comments (see *[WP\\_FAIL2BAN\\_LOG\\_COMMENTS\\_EXTRA](#page-48-2)*).

## <span id="page-11-7"></span>**2.8 Pingbacks**

*WPf2b* logs failed pingbacks, and can log all pingbacks. For a brief overview see *[WP\\_FAIL2BAN\\_LOG\\_PINGBACKS](#page-50-1)*.

### <span id="page-12-0"></span>**2.9 Spam**

*WPf2b* can log comments marked as spam. See *[WP\\_FAIL2BAN\\_LOG\\_SPAM](#page-51-0)*.

## <span id="page-12-1"></span>**2.10 User Enumeration**

*WPf2b* can block user enumeration. See *[WP\\_FAIL2BAN\\_BLOCK\\_USER\\_ENUMERATION](#page-40-0)*.

## <span id="page-12-2"></span>**2.11 Work-Arounds for Broken syslogd**

*WPf2b* can be configured to work around most syslogd weirdness. For a brief overview see *[WP\\_FAIL2BAN\\_SYSLOG\\_SHORT\\_TAG](#page-60-0)* and *[WP\\_FAIL2BAN\\_HTTP\\_HOST](#page-47-2)*.

## <span id="page-12-3"></span>**2.12 Blocking Users**

*WPf2b* can be configured to short-cut the login process when the username matches a regex. For a brief overview see *[WP\\_FAIL2BAN\\_BLOCKED\\_USERS](#page-38-3)*.

# <span id="page-12-4"></span>**2.13** *mu-plugins* **Support**

*WPf2b* can easily be configured as a must-use plugin.

# Installation

# <span id="page-14-1"></span><span id="page-14-0"></span>**3.1 Is** *WP fail2ban* **Already Installed?**

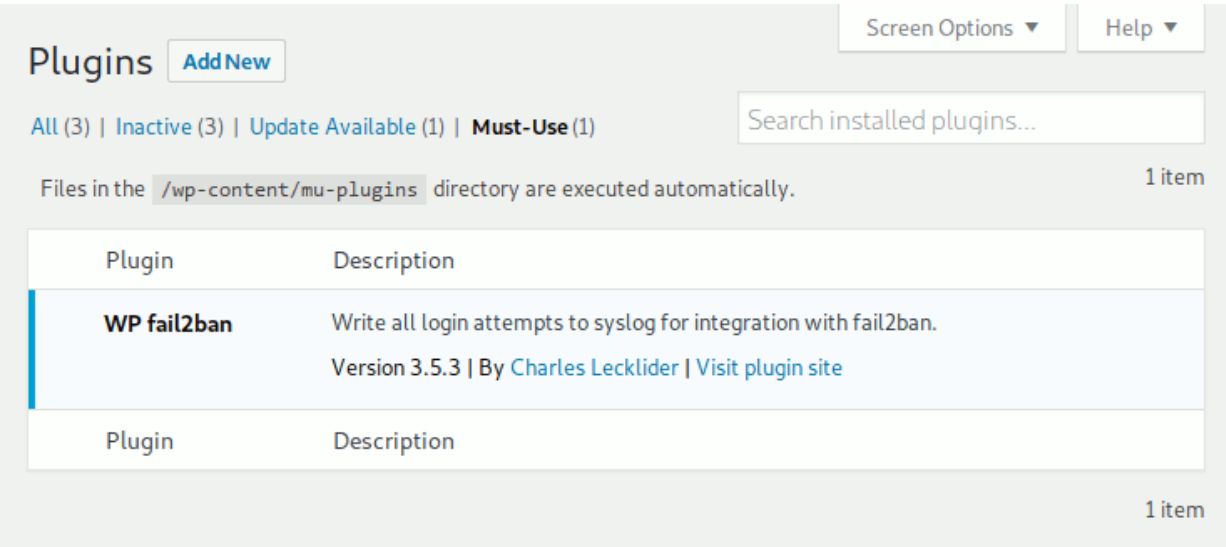

*WP fail2ban* pre-installed in *mu-plugins* in a new DigitalOcean WordPress droplet.

### <span id="page-14-2"></span>**3.2 Overview**

*WPf2b* installs just like any other WordPress plugin - you need do nothing differently.

### <span id="page-15-0"></span>**3.2.1 Premium**

The Premium version installs via Freemius.

#### **Database**

Activating *WPf2b* Premium creates two database tables:

- wp\_fail2ban\_log
- wp\_fail2ban\_plugins

*WPf2b* Premium never drops the database tables - it's your data.

### **Configuration**

<span id="page-16-0"></span>Now you have *WPf2b* installed and activated it's time to make it do something useful.

### <span id="page-16-1"></span>**4.1 WP fail2ban**

The Free version of *WPf2b* is configured by defining constants in wp-config.php. If you're using the Premium version, or you know your way around wp-config.php already, skip ahead to *[Logging](#page-16-2)*.

The first step is to check you can edit your  $wp\$ -config.php file. If you're not sure how to do that you'll need to contact your hosting provider - for now you can skip ahead to configuring *[fail2ban](#page-17-0)*.

The second step is to take a backup of  $wp$ -config.php. We're not going to touch any other part of WordPress, so if anything goes wrong and your site stops working, restoring this backup should get you running again.

## <span id="page-16-2"></span>**4.2 Logging**

The key concept behind *WPf2b* is logging *Events* to syslog. If *WPf2b* doesn't log an Event, or logs it to the wrong place, fail2ban won't work as it should. If in doubt go with the defaults - they should work for most systems, and once you understand how the pieces fit together you can revisit this.

#### <span id="page-16-3"></span>**4.2.1 Choosing the Events to Log**

If you're unfamiliar with  $\text{fail2ban}$  and  $\text{syslog}$  I recommend **not** enabling any extra logging to start with - skip ahead to configuring *[fail2ban](#page-17-0)*. *WPf2b* automatically handles the most important things with sensible defaults that should work for most systems.

#### <span id="page-16-4"></span>**4.2.2 Advanced Users**

#### **Events**

Over the years *WPf2b* has accumulated a lot of logging ability (and there're even more on the way):

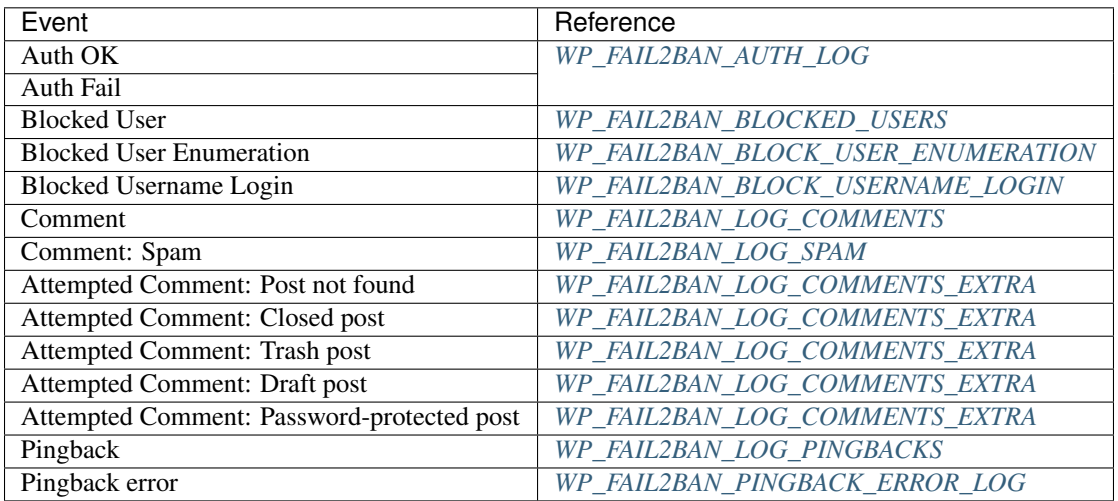

You should consider enabling *Comment: Spam* and *Attempted Comment: Closed post*, and, if you don't use Word-Press's commenting system at all, you should enable all the *Attempted Comment* Events.

#### **Facilities**

By default, *WPf2b* uses the following syslog Facilities and *Levels*:

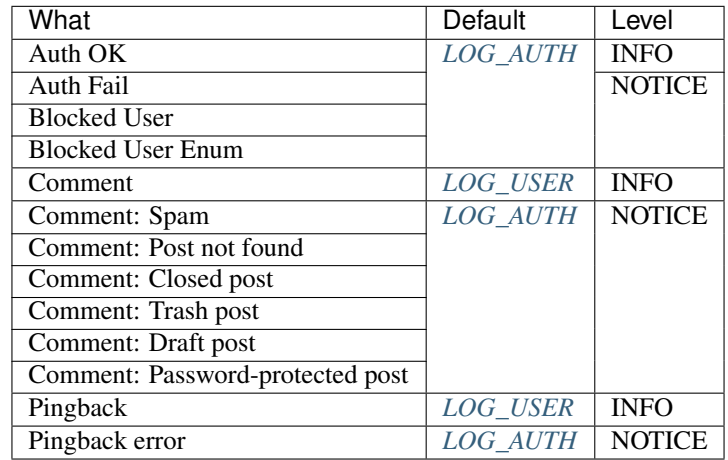

Unfortunately, there is no way of knowing *a priori* which Facility goes where. There is a table of default locations of *[Logfile Reference](#page-66-0)* for various OSs; if you're running something not listed there and you know where the various Facilities go, please either submit a PR on GitHub, or let me know in the [forum.](https://forums.invis.net/c/wp-fail2ban-support/documentation)

### <span id="page-17-0"></span>**4.3 fail2ban**

fail2ban can be tricky to configure correctly; with so many flavours of Linux it's impossible to provide anything but general guidance.

### <span id="page-18-0"></span>**4.3.1 Standard Filters**

The filter files included are intended only as a starting point for those who want *WPf2b* to work "out of the box".

There is no "one size fits all" configuration possible for *fail2ban* - what may be a soft failure for one site should be treated as a hard failure for another, and vice versa. Careful thought should be given to what is appropriate for your environment.

### **Typical Settings**

- 1. Copy *wordpress-hard.conf* and *wordpress-soft.conf* to your *fail2ban/filters.d* directory
- 2. Create a new file in *jail.d* called *wordpress.conf* :

```
[wordpress-hard]
enabled = true
filter = wordpress-hard
logpath = /var/log/auth.log
maxretry = 1port = http,https[wordpress-soft]
enabled = true
filter = wordpress-soft
logpath = /var/log/auth.log
maxretry = 3port = http,https
```
Note: Make sure you change logpath to the correct log for your OS. If your OS uses *systemd* it may be simpler and/or easier to install a real syslog service first.

3. Reload or restart *fail2ban*

#### *wordpress-hard.conf* **and** *wordpress-soft.conf*

There are some things that are almost always malicious, e.g. blocked users and pingbacks with errors. *wordpresshard.conf* is designed to catch these so that you can ban the IP immediately.

Other things are relatively benign, like a failed login. You can't let people try forever, but banning the IP immediately would be wrong too. *wordpress-soft.conf* is designed to catch these so that you can set a higher retry limit before banning the IP.

For the avoidance of doubt: you should be using *both* filters.

### <span id="page-18-1"></span>**4.3.2 Custom Filters**

You should never modify the standard *wordpress-hard.conf* and *wordpress-soft.conf* files. Instead, copy them to, for example, *wordpress-hard-custom.conf* and *wordpress-soft-custom.conf*, and edit those.

It is very rare that individual filter rules are modified, but new rules are common; there is always an entry in the "Updating" notes when there is any change to the rules. It is your responsibility to ensure the rules in your custom filters are kept current.

#### *wordpress-extra.conf*

Version 4 introduced a number of new logging options which didn't fit cleanly into either of the *hard* or *soft* filters they're *extra*.

For example, if your site doesn't use WordPress comments at all, you could add the rules matching attempted comments to the *hard-custom* filter. Again, there is no "one size fits all" for these rules.

#### <span id="page-19-0"></span>**4.3.3 Updating**

Whether you use the standard filter files or a highly-customised set of your own, it is critical they are kept up to date. There is always an entry in the "Updating" notes when the filter files need to be updated.

Obsolete filters may cause users to be blocked incorrectly, or attackers not to be detected.

*WPf2b* cannot update them for you.

See *[Updating Filters](#page-24-1)*.

### <span id="page-19-1"></span>**4.4** *mu-plugins* **Support**

There are two main reasons for using *mu-plugins*:

- [1](#page-19-4). You need to load  $WPI2b$  before other security plugins<sup>1</sup>,
- 2. You don't trust the site administrators.

#### <span id="page-19-2"></span>**4.4.1 Loading Early**

One of the better ways is to install *WPf2b* as usual and then create a symlink in mu-plugins:

```
# ln -s ../plugins/wp-fail2ban/wp-fail2ban.php
# ls -l
total 1
lrwxr-xr-x 1 www www 38 4 Nov 16:24 wp-fail2ban.php -> ../plugins/wp-fail2ban/wp-
˓→fail2ban.php
```
or for the Premium version:

```
# ln -s ../plugins/wp-fail2ban-premium/wp-fail2ban.php
# ls -l
total 1
lrwxr-xr-x 1 www www 38 4 Nov 16:24 wp-fail2ban.php -> ../plugins/wp-fail2ban-
˓→premium/wp-fail2ban.php
```
This has the advantage that you can update *WPf2b* as usual without having to update mu-plugins directly. For the free version you don't need to activate *WPf2b*, but you do for the Premium version.

#### <span id="page-19-3"></span>**4.4.2 Forcing Usage**

The main objective here is to stop people fiddling with things, so there are necessarily some restrictions on configuring *WPf2b*.

<span id="page-19-4"></span><sup>&</sup>lt;sup>1</sup> For example, WordFence, which assumes it's the only one.

*WPf2b* must be configured in  $wp$ -config.php - you can't use the Premium config UI; not only does it make no sense, it won't work<sup>[2](#page-20-2)</sup>.

The actual configuration itself is simple; for the Free version:

- 1. Extract the Free version of *WPf2b* into a directory called *wp-fail2ban* within *mu-plugins*.
- 2. symlink wp-fail2ban.php:

```
# ln -s wp-fail2ban/wp-fail2ban.php
# ls -l
total 1
lrwxr-xr-x 1 www www 38 4 Nov 16:24 wp-fail2ban.php -> wp-fail2ban/wp-fail2ban.
˓→php
```
3. Keep *WPf2b* up-to-date.

For the Premium version:

- 1. Extract the Premium version of *WPf2b* into a directory called *wp-fail2ban-premium* within *mu-plugins*.
- 2. symlink wp-fail2ban.php:

```
# ln -s wp-fail2ban-premium/wp-fail2ban.php
# ls -l
total 1
lrwxr-xr-x 1 www www 38 4 Nov 16:24 wp-fail2ban.php -> wp-fail2ban-premium/wp-
˓→fail2ban.php
```
3. Keep *WPf2b* up-to-date.

#### **Keeping** *WPf2b* **up-to-date**

It's that last step that catches out most people - WordPress doesn't check mu-plugins for updates, so by configuring *WPf2b* in this way you are taking responsibility for keeping *WPf2b* up-to-date. I do my best, but I cannot guarantee there will never be a critical problem with *WPf2b* - you and you alone are responsible for checking for updates and installing them.

### <span id="page-20-0"></span>**4.5 Site Health Tool**

New in version 5.0.0.

WP fail2ban uses the standard WordPress Site Health tool to check things are configured correctly.

#### <span id="page-20-1"></span>**4.5.1 Checking fail2ban**

This works well for typical installations, but there are two things to note:

<span id="page-20-2"></span><sup>2</sup> It may look like it works now, but in a future release it will be blocked.

#### **Running PHP with chroot**

PHP will not be able to access files outside the chroot, so the health checks will not work.

If you really want them to work, you could ensure the chroot includes the parent directory of the document root (you may already have done this and moved wp-config.php outside the document root), and then use nullfs to mount the fail2ban install into the chroot above the document root. You will then need to tell WP fail2ban where to find your fail2ban install (see below).

Most people will simply disable the checks by adding this to wp-config.php

```
define('WP_FAIL2BAN_SITE_HEALTH_SKIP_FILTERS', true);
```
See also:

```
WP_FAIL2BAN_SITE_HEALTH_SKIP_FILTERS
```
#### **Non-Standard Install Path for fail2ban**

If your fail2ban install lives somewhere other than /etc/fail2ban or /usr/local/etc/fail2ban you will need to tell WP fail2ban where to find it by adding something like this to wp-config.php

```
/**
* Be sure to change the path to point to your fail2ban install
 */
define('WP_FAIL2BAN_INSTALL_PATH', '/var/fail2ban');
```
#### **Other Reasons**

There are, of course, many other reasons why PHP won't be able to read the fail2ban filter files, e.g. tighter chmod, SELinux.

If you have a way to allow the health checks to run in any of these situations and think it may help others, please either write it up and submit a PR, or get in touch on the forums.

# Usage

# <span id="page-22-1"></span><span id="page-22-0"></span>**5.1 Event Log**

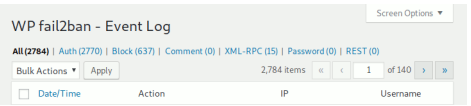

# <span id="page-22-2"></span>**5.2 Report: Events by Country**

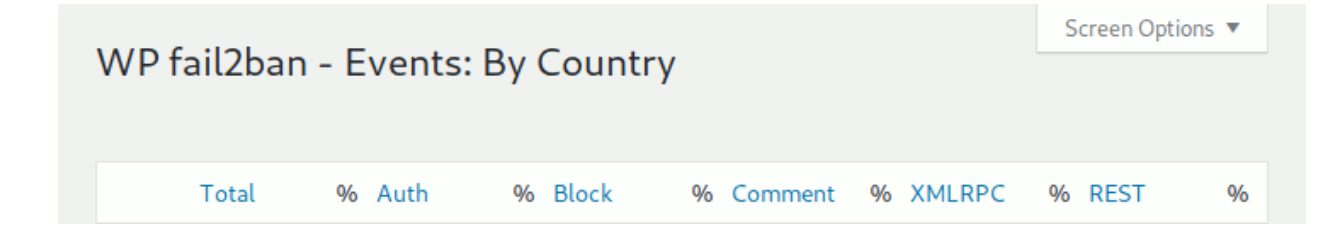

# <span id="page-22-3"></span>**5.3 Clearing the Cache**

### **Maintenance**

<span id="page-24-0"></span>While *WPf2b* needs no routine maintenance, from time to time there are changes that will require modifying your configuration.

### <span id="page-24-1"></span>**6.1 Updating Filters**

Keeping your fail2ban filters up-to-date is critical for the correct operation of *WPf2b*.

#### <span id="page-24-2"></span>**6.1.1 When to Update**

Knowing when to update your filters has changed since 4.4.x. The release notes, as always, still say whether updating is necessary, but now that *WPf2b* uses [Semantic Versioning](https://semver.org/) (SemVer) it's trivial to determine when an update is needed. In addition, the WordPress Site Health tool now checks if the filters are up-to-date.

#### **SemVer**

From v5.0.1 to v5.0.x You will never need to update the filters.

From v5.0.x to v5.1.0 You may need to update the filters to enable new features; existing configurations will continue to work as before.

From v5.x.y to v6.0.0 You may need to update the filters for existing features to work.

#### <span id="page-24-3"></span>**6.1.2 How to Update**

The new filter files can be found in your WordPress install: /wp-content/plugins/wp-fail2ban/ filters.d or /wp-content/plugins/wp-fail2ban-premium/filters.d.

The old filter files can be found in the filter.d directory in your fail2ban install.

It's usually a good idea to take a backup of the old filters.

Then, copy the new filter files to the filter.d directory, and reload the fail2ban jails:

**#** fail2ban-client reload

Tip: fail2ban can usually be found in:

- /etc/fail2ban/
- /usr/local/etc/fail2ban/

but may live somewhere else on your system.

If you're running Windows and know where fail2ban usually lives, please submit a PR for this page.

Add-ons

<span id="page-26-0"></span>Gravity Forms

# Developers

### <span id="page-28-1"></span><span id="page-28-0"></span>**8.1 API**

New in version 4.2.0: Added API to allow 3rd-party plug-ins.

#### <span id="page-28-2"></span>**8.1.1 Overview**

The basic steps are:

#### <span id="page-28-3"></span>**Register Plugin**

**do\_action**(*string \$action*, *string \$slug*, *string \$name*) → void Register plugin.

#### **Parameters**

- **\$action** (string) Must be wp\_fail2ban\_register\_plugin.
- **\$slug** (string) Plugin slug. This must be the actual plugin slug. Maximum length is 200.
- **\$name** (string) Plugin display name. This should be an unescaped string HTML is allowed.

#### Throws

- **LengthException** Either \$slug or \$name is too long; the message will say which.
- **RuntimeException** Database error (Premium only).

#### **Example**

```
try {
    do_action('wp_fail2ban_register_plugin', 'my-plugin-slug', 'My Plugin Name');
} catch(\LengthException $e) {
    // slug or name too long
} catch(\RuntimeException $e) {
    // database error
}
```
#### <span id="page-29-0"></span>**Register Message**

**do**  $\textbf{action}(\textit{string} \text{ } \textit{Section}, \textit{string} \text{ } \textit{S} \text{ } \textit{J} \text{ } \textit{S} \text{ } \textit{J} \text{ } \textit{array} \text{ } \textit{S} \text{ } \textit{args}) \rightarrow \text{void}$ 

#### Parameters

- **\$action** (string) Must be wp\_fail2ban\_register\_message.
- **\$slug** (string) The plugin slug used in *[Register Plugin](#page-28-3)*.
- **\$args['slug']** (string) The message slug.
- **\$args['fail']** (string) Recommended action.
- **\$args['priority']** (int) *syslog* priority to use. Only the following priorities are supported:
	- LOG\_CRIT
	- LOG\_ERR
	- LOG\_WARNING
	- LOG\_NOTICE
	- LOG\_INFO
	- LOG\_DEBUG
- **\$args['event\_class']** (string) Class of Event. This is one of:

Auth Authentication-related Events.

Block Blocking Events.

Comment Comment-related Events.

XMLRPC XML-RPC-related Events.

Password Password-related Events.

REST REST API-related Events.

Spam Spam-related Events.

- **\$args['event\_id']** (int) Event ID 16 bits you may do with as you please.
- **\$args['message']** (string) Message with substitutions. Note that " from *<IP>*" is appended.
- **\$args** ['vars']  $(string[])$  An array of substitutions mapped to regular expressions.

When logging a message the substitutions are checked and substituted if present. The regex will be used to generate a matching rule for *fail2ban*.

#### Throws

- **InvalidArgumentException** Missing entry or invalid type. The message will give details.
- **UnexpectedValueException** Invalid value. The message will say which.

#### **Example**

```
1 $args = [2 'slug' => 'my-plugin-msg-slug-1',
\overline{\phantom{a}} \overline{\phantom{a}} \overline{\4 'priority' => LOG_NOTICE,
5 'event_class' => 'Password',
6 'event_id' => 0 \times 001F,
7 | 'message' => 'Message with ___VAR1 ___ and ___VAR2 ___',
8 'vars' => [
9 'VARI' = > ' \ddot{d}^*,10 'VAR2' => ' *.'
11 ]
12 ];
13 try {
14 do_action('wp_fail2ban_register_message', 'my-plugin-slug', $args);
15 } catch(\InvalidArgumentException $e) {
16 // Missing entry or invalid type
17 } catch(\UnexpectedValueException $e) {
18 // Invalid value
19 }
```
#### **Log Message**

**do\_action**(*string \$action*, *string \$plugin\_slug*, *string \$message\_slug*, *array \$vars*) → void

#### **Parameters**

- **\$action** (string) Must be wp\_fail2ban\_log\_message.
- **\$plugin\_slug** (string) The plugin slug used in *[Register Plugin](#page-28-3)*.
- **\$message\_slug** (string) The message slug used in *[Register Message](#page-29-0)*.
- **\$vars** (array) The variable substitutions registered with the message.

Throws **InvalidArgumentException** – Plugin or message not registered.

#### **Example**

```
function myplugin_foobar()
{
    $vars = ['VAR1' => 12345,
         'VAR2' \Rightarrow 'xyz'
    ];
    do_action(
         'wp_fail2ban_log_message',
         'my-plugin-slug',
```
(continues on next page)

(continued from previous page)

```
'my-plugin-msg-slug-1',
    Svars
);
```
#### **Design**

}

To allow 3rd-party plugins to add support for *WPf2b* more easily, the API uses actions. This avoids the need to check if *WPf2b* is installed, then import a file, check for versions, and so on. Integration code can be written that will work if *WPf2b* is installed, and do nothing if not.

Note: Because do\_action has no return value *WPf2b* will throw an Exception if there is an error.

### <span id="page-31-0"></span>**8.1.2 Example**

```
1 / * *2 \times3 \times /4 function myplugin_wpf2b_register()
5 {
6 // Register the plugin
7 try {
8 do_action(
9 'wp_fail2ban_register_plugin',
10 'my-plugin-slug',
11 'My Plugin Name'
12 );
13 } catch(\LengthException $e) {
14 // slug or name too long
15 } catch(\RuntimeException $e) {
16 // database error
17 }
18
19 // Register a message
20 \quad \sqrt{3} \text{args} = [21 | 'slug' => 'my-plugin-msg-slug-1',
22 | 'fail' => 'hard',
23 'priority' => LOG_NOTICE,
24 'event_class' => 'Password',
25 'event_id' => 0 \times 001F,
\begin{array}{ccc} \text{26} & \text{11} & \text{11} & \text{26} \\ \text{27} & \text{28} & \text{29} & \text{20} \end{array} and \begin{array}{ccc} \text{11} & \text{11} & \text{11} & \text{11} \\ \text{28} & \text{29} & \text{20} & \text{21} \\ \text{20} & \text{21} & \text{22} & \text{22} \end{array}27 \sqrt{vars'} => [
\text{VARI'} \implies \text{VARI} \implies\frac{1}{29} 'VAR2' => '*.'
30 ]
31 ];
32 try {
33 do_action(
34 'wp_fail2ban_register_message',
35 'my-plugin-slug',
36 $args
```
(continues on next page)

(continued from previous page)

```
37 );
38 } catch(\InvalidArgumentException $e) {
39 // Missing entry or invalid type
40 } catch(\UnexpectedValueException $e) {
41 // Invalid value
42 }
43 }
44 add_action(
45 'wp_fail2ban_register',
46 | NAMESPACE__.'\myplugin_wpf2b_register'
47 );
48
49 /\star\star50 \times51 \star/52 function myplugin_foobar()
53 {
54 $vars = [55 VAR1' \Rightarrow 12345,
56 'VAR2' => 'xyz'57 \mid \cdot \cdot \cdot \cdot \cdot58 do_action(
59 'wp_fail2ban_log_message',
60 'my-plugin-slug',
61 'my-plugin-msg-slug-1',
62 $vars
63 );
64 }
```
### <span id="page-32-0"></span>**8.2 Events**

New in version 5.0.0: Add event actions.

### <span id="page-32-1"></span>**8.2.1 EventData Class**

```
final class EventData implements \ArrayAccess, \Iterator, \Countable
{
    /*** Database fields; read-only
    \frac{\star}{\mathsf{int}}$blog_id;
    int $event;
    string $ipv6;
    ?string $username;
    ?string $password;
    ?int $ref_id;
    ?string $iso;
    ?int $plugin;
    ?string $request_method;
    ?string $url;
    ?string $content_type;
    ?string $referer;
```
(continues on next page)

(continued from previous page)

```
?string $user_agent;
?string $post;
?string $headers;
/*** Getters
 */
function getBlogId(): int;
function getEventId(): int;
function getIp(): string;
function getUsername(): ?string;
function getPassword(): ?string;
function getRefId(): ?int;
function qetIsoCountryCode(): ?string;
function getPluginId(): ?int;
function getRequestMethod(): ?string;
function getUrl(): ?string;
function getContentType(): ?string;
function getReferer(): ?string;
function getUserAgent(): ?string;
function getPostData(): ?string;
function getHttpHeaders(): ?string;
```
**final class** org\lecklider\charles\wordpress\wp\_fail2ban\premium\**EventData** *WPf2b* Event data.

```
property $blog_id → int
    Database field: blog_id
```
- **property \$event** → int Database field: event
- **property \$ipv6** → string Database field: ipv6
- **property \$username** → ?string Database field: username
- **property \$password** → ?string Database field: password
- **property \$ref\_id** → ?int Database field: ref\_id
- **property \$iso** → ?string Database field: iso
- **property \$plugin** → ?int Database field: plugin
- **property \$request\_method** → ?string Database field: request\_method
- **property \$url** → ?string Database field: url
- **property \$content\_type** → ?string Database field: content\_type

}

```
property $referer → ?string
    Database field: referer
```
- **property \$user\_agent** → ?string Database field: user\_agent
- **property \$post** → ?string Database field: post
- **property \$headers** → ?string Database field: headers
- **public getBlogId**() → int Get the ID of the blog that generated the event.

Returns The Blog ID as an integer.

**public getEventId**() → int Get the ID of the Event.

Returns Returns the Event ID as an integer.

**public getIp**() → string Get the IP address of the host that caused the Event.

Returns Returns the IP address as a string.

#### **public getUsername** () → ?string

Get the username used to trigger the Event. Set by:

- *[WPF2B\\_EVENT\\_AUTH\\_BLOCK\\_USER](#page-71-1)*
- *[WPF2B\\_EVENT\\_AUTH\\_BLOCK\\_USERNAME\\_LOGIN](#page-72-1)*
- *[WPF2B\\_EVENT\\_AUTH\\_FAIL](#page-70-3)*
- *[WPF2B\\_EVENT\\_AUTH\\_OK](#page-70-2)*
- *[WPF2B\\_EVENT\\_PASSWORD\\_REQUEST](#page-76-3)*

Returns The username as a string, or null if not set.

#### **public getPassword**() → ?string

Get the password used to trigger the Event. Set by;

- *[WPF2B\\_EVENT\\_AUTH\\_BLOCK\\_USER](#page-71-1)*
- *[WPF2B\\_EVENT\\_AUTH\\_BLOCK\\_USERNAME\\_LOGIN](#page-72-1)*
- *[WPF2B\\_EVENT\\_AUTH\\_FAIL](#page-70-3)*

Returns The password as a string, or null if not set.

#### **public getRefId**() → ?int

Get the referenced ID for the Event. Set by:

- *[WPF2B\\_EVENT\\_COMMENT\\_CLOSED](#page-75-0)*
- *[WPF2B\\_EVENT\\_COMMENT\\_DRAFT](#page-75-2)*
- *[WPF2B\\_EVENT\\_COMMENT\\_NOT\\_FOUND](#page-74-3)*
- *[WPF2B\\_EVENT\\_COMMENT\\_PASSWORD](#page-75-3)*
- *[WPF2B\\_EVENT\\_COMMENT\\_SPAM](#page-74-1)*
- *[WPF2B\\_EVENT\\_COMMENT\\_TRASH](#page-75-1)*
- *[WPF2B\\_EVENT\\_COMMENT](#page-74-0)*

Returns The Reference ID as an integer, or null if not set.

**public getIsoCountryCode**() → ?string

Get the 2-letter ISO country code for the Event.

Returns The country code as a string, or null if unknown.

**public getPluginId**() → ?int

Get the registered plugin ID. See *[Register Plugin](#page-28-3)*.

Returns The plugin ID as an integer, or null for core Events.

**public getRequestMethod**() → ?string

Get the HTTP Request Method for the Event. See *[WP\\_FAIL2BAN\\_EX\\_LOG\\_URL](#page-43-2)*.

Returns The request method as a string, or null if URL logging is not enabled.

**public getUrl**() → ?string

Get the HTTP URL for the Event. See *[WP\\_FAIL2BAN\\_EX\\_LOG\\_URL](#page-43-2)*.

Returns The URL as a string, or null if URL logging is not enabled.

**public getContentType**() → ?string

Get the HTTP Content Type for the Event. See *[WP\\_FAIL2BAN\\_EX\\_LOG\\_POST\\_DATA](#page-43-0)*.

Returns The content type as a string, or null if POST data logging is not enabled.

**public getReferer**() → ?string

Get the HTTP Referer for the Event. See *[WP\\_FAIL2BAN\\_EX\\_LOG\\_REFERER](#page-43-1)*.

Returns The Referer as a string, or null if Referer logging is not enabled.

**public getUserAgent** () → ?string

Get the HTTP User Agent for the Event. See *[WP\\_FAIL2BAN\\_EX\\_LOG\\_USER\\_AGENT](#page-43-3)*.

Returns The user agent as a string, or null if User Agent logging is not enabled.

**public getPostData**() → ?string

Get the HTTP POST data for the Event. See *[WP\\_FAIL2BAN\\_EX\\_LOG\\_POST\\_DATA](#page-43-0)*.

Returns The POST data as a string, or null if POST data logging is not enabled.

**public getHttpHeaders**() → ?string

Get the HTTP headers for the Event. See *[WP\\_FAIL2BAN\\_EX\\_LOG\\_HEADERS](#page-42-3)*.

Returns The HTTP headers as a string, or null if header logging is not enabled.
# CHAPTER<sup>9</sup>

## Release Notes

### **9.1 4.3.0**

- Add new dashboard widget: last 5 *syslog* messages.
- Add full [multisite support.](https://wp-fail2ban.com/features/multisite-networks/?utm_source=docs.wp-fail2ban.com&utm_medium=4.3&utm_campaign=4.3.0)
- Add [username login blocking](https://wp-fail2ban.com/features/block-username-logins/?utm_source=docs.wp-fail2ban.com&utm_medium=4.3&utm_campaign=4.3.0) (force login with email).
- Add [separate logging](https://wp-fail2ban.com/features/empty-username-logging/?utm_source=docs.wp-fail2ban.com&utm_medium=4.3&utm_campaign=4.3.0) for login attempts with an empty username.
- Improve [user enumeration blocking](https://wp-fail2ban.com/features/block-user-enumeration/?utm_source=docs.wp-fail2ban.com&utm_medium=4.3&utm_campaign=4.3.0) compatibility with the WordPress block editor (Gutenberg).
- Bump the minimum PHP version to 5.6.

### **9.1.1 Patches**

### **4.3.0.1**

### **Premium Only**

• Fix issue when  $WP\_FAIL2BAN\_BLOCAL\_USERNAME\_LOGIN$  enabled and *WP\_FAIL2BAN\_BLOCKED\_USERS* not configured.

### **4.3.0.2**

### **Premium Only**

• Fix issue where some events weren't logged.

### **4.3.0.3**

### **Premium Only**

- Fix incorrect total for Event Log.
- Fix database renumber for Pingbacks.

### **4.3.0.4**

- Fix plugin event registration.
- Add colour to "Last 5 Messages" dashboard widget.

### **4.3.0.5**

- Fix empty username detection for multisite.
- Fix harmless warning when activating new multisite install.
- Fix esoteric edge-case where *wp-load.php* is loaded via a script run from the CLI in a directory with a *functions.php* file.

### **4.3.0.6**

• Fix Forbidden error on Posts page for roles below Editor when user enum blocking enabled. [WordPress only]

### **4.3.0.7**

• Finish refactoring to allow inclusion of constants in *wp-config.php* (h/t @iCounsellor).

### **Premium Only**

• Fix MaxMind database update.

### **9.1.2 Upgrade**

To take advantage of the new features you will need up update your *fail2ban* filters; existing filters will continue to work as before.

### **Premium Users**

Please backup your database before upgrading.

### **4.3.0.7**

### **Premium Users**

Please update your MaxMind database.

### *define()* Constants

### **10.1 All**

### <span id="page-38-0"></span>**10.1.1 WP\_FAIL2BAN\_AUTH\_LOG**

**Facility for Auth class events.**

**Default: LOG\_AUTH or LOG\_AUTHPRIV**

New in version 2.2.0.

Changed in version 4.4.0: Uses *[WP\\_FAIL2BAN\\_USE\\_AUTHPRIV](#page-61-0)*

### Listing 1: Example: Using LOG\_LOCAL5

```
/**
* Facility for Auth class events.
\star/define('WP_FAIL2BAN_AUTH_LOG', LOG_LOCAL5);
```
#### See also:

- *[WP\\_FAIL2BAN\\_USE\\_AUTHPRIV](#page-61-0)*
- *[Auth Events](#page-70-0)*

### **10.1.2 WP\_FAIL2BAN\_BLOCKED\_USERS**

### **Block login for specified usernames.**

New in version 2.0.0.

The bots that try to brute-force WordPress logins aren't that clever (no doubt that will change), but they may only make one request per IP every few hours in an attempt to avoid things like *fail2ban*. With large botnets this can still create significant load.

*WPf2b* allows you to specify a regex that will shortcut the login process if the requested username matches.

For example,

Listing 2: Example: regex

/\*\* \* Block logic \*/ define('WP\_FAIL2BAN\_BLOCKED\_USERS', '^admin\$');

will block any attempt to log in as **admin** before most of the core WordPress code is run. Unless you go crazy with it, a regex is usually cheaper than a call to the database, so this should help keep things running during an attack.

*WPf2b* doesn't do anything to the regex other than make it case-insensitive.

If you're running PHP 7 or later you can specify an array of users instead:

#### Listing 3: Example: Array of usernames

```
/**
 * Block login
 */
define('WP_FAIL2BAN_BLOCKED_USERS', ['admin', 'another', 'user']);
```
#### **History**

Based on a suggestion from *@jmadea*.

### <span id="page-39-0"></span>**10.1.3 WP\_FAIL2BAN\_BLOCK\_USERNAME\_LOGIN**

### **Force login with email address/prevent login with username.**

#### **Default setting:** *disabled*

New in version 4.3.0.

```
* Force login with email address/prevent login with username.
 \star/define('WP_FAIL2BAN_BLOCK_USERNAME_LOGIN', true);
```
Important: You should define this in wp-config.php even if you are using the Premium version of *WPf2b*.

#### See also:

/\*\*

• *[WP\\_FAIL2BAN\\_BLOCK\\_USER\\_ENUMERATION](#page-40-0)*

### <span id="page-40-0"></span>**10.1.4 WP\_FAIL2BAN\_BLOCK\_USER\_ENUMERATION**

### **Block user enumeration.**

#### **Default setting:** *disabled*

New in version 2.1.0.

Changed in version 4.0.0: Now also blocks enumeration via the REST API.

```
'**
 * Block user enumeration.
 */
define('WP_FAIL2BAN_BLOCK_USER_ENUMERATION', true);
```
Important: You should define this in wp-config.php even if you are using the Premium version of *WPf2b*.

Warning: If your theme has Author profile pages (e.g. TwentyTwenty) you will need to *[block username logins](#page-39-0)* instead.

#### **History**

Based on a suggestion from *@geeklol* and a plugin by *@ROIBOT*.

#### See also:

• *[WP\\_FAIL2BAN\\_BLOCK\\_USERNAME\\_LOGIN](#page-39-0)*

### <span id="page-40-1"></span>**10.1.5 WP\_FAIL2BAN\_COMMENT\_ATTEMPT\_LOG**

#### **Facility for attempted comment events.**

**Default: LOG\_AUTH or LOG\_AUTHPRIV**

New in version 5.0.0.

#### Listing 4: Example: Using LOG\_LOCAL5

```
/*** Facility for attempted comment events.
 */
define('WP_FAIL2BAN_COMMENT_ATTEMPT_LOG', LOG_LOCAL5);
```
#### See also:

- *[WP\\_FAIL2BAN\\_LOG\\_COMMENT\\_ATTEMPTS](#page-49-0)*
- *[WP\\_FAIL2BAN\\_USE\\_AUTHPRIV](#page-61-0)*

### <span id="page-41-1"></span>**10.1.6 WP\_FAIL2BAN\_COMMENT\_EXTRA\_LOG**

### **Facility for extra comment events.**

### **Default: LOG\_AUTH or LOG\_AUTHPRIV**

New in version 4.0.5.

Changed in version 4.4.0: Uses *[WP\\_FAIL2BAN\\_USE\\_AUTHPRIV](#page-61-0)*

Deprecated since version 5.0.0.

### Listing 5: Example: Using LOG\_LOCAL5

```
/*** Facility for extra comment events.
 */
define('WP_FAIL2BAN_COMMENT_EXTRA_LOG', LOG_LOCAL5);
```
See also:

- *[WP\\_FAIL2BAN\\_LOG\\_COMMENT\\_ATTEMPTS](#page-49-0)*
- *[WP\\_FAIL2BAN\\_LOG\\_COMMENTS\\_EXTRA](#page-48-0)*
- *[WP\\_FAIL2BAN\\_USE\\_AUTHPRIV](#page-61-0)*

### <span id="page-41-0"></span>**10.1.7 WP\_FAIL2BAN\_COMMENT\_LOG**

### **Facility for Comment class events.**

### **Default facility: LOG\_USER**

New in version 3.5.0.

### Listing 6: Example: Using LOG\_LOCAL3

```
*** Facility for Comment events.
 */
define('WP_FAIL2BAN_COMMENT_LOG', LOG_LOCAL3);
```
#### See also:

- *[WP\\_FAIL2BAN\\_LOG\\_COMMENTS](#page-48-1)*
- *[WP\\_FAIL2BAN\\_LOG\\_COMMENTS\\_EXTRA](#page-48-0)*
- *[Facilities](#page-64-0)*

### **10.1.8 WP\_FAIL2BAN\_DISABLE\_LAST\_LOG**

**Disable logging last event messages.**

**Default setting: false**

New in version 4.3.0.

*WPf2b* v4.3.0 introduced a new dashboard widget to display the last 5 syslog messages.

These messages are stored in the options table; for most sites this won't be an issue, but, if you're already doing a lot of updates to the options table or have some other esoteric configuration, you might want to disable this feature:

```
/**
 * Disable logging last event messages.
 \star/define('WP_FAIL2BAN_DISABLE_LAST_LOG', true);
```
### **10.1.9 WP\_FAIL2BAN\_EX\_BLOCK\_COUNTRIES**

### **Default setting:** *disabled*

#### *Premium only*

New in version 4.3.2.0.

### <span id="page-42-0"></span>**10.1.10 WP\_FAIL2BAN\_EX\_BLOCK\_COUNTRIES\_LOG**

### **Facility for blocked country event**

#### **Default facility: LOG\_USER**

### *Premium only*

New in version 4.3.2.0.

### Listing 7: Example: Using LOG\_LOCAL2

```
/**
 * Facility for blocked country event.
 */
define('WP_FAIL2BAN_EX_BLOCK_COUNTRIES_LOG', LOG_LOCAL2);
```
### **10.1.11 WP\_FAIL2BAN\_EX\_LOG\_HEADERS**

**Default setting:** *disabled*

### *Premium only*

New in version 4.3.0.

Lorem

```
define('WP_FAIL2BAN_EX_LOG_HEADERS', true);
```
### **10.1.12 WP\_FAIL2BAN\_EX\_LOG\_POST\_DATA**

**Default setting:** *disabled*

*Premium only*

New in version 4.3.0.

Lorem

define('WP\_FAIL2BAN\_EX\_LOG\_POST\_DATA', **true**);

### **10.1.13 WP\_FAIL2BAN\_EX\_LOG\_REFERER**

### **Default setting:** *disabled*

*Premium only*

New in version 4.3.0.

Lorem

define('WP\_FAIL2BAN\_EX\_LOG\_REFERER', **true**);

### **10.1.14 WP\_FAIL2BAN\_EX\_LOG\_URL**

### **Default setting:** *disabled*

### *Premium only*

New in version 4.3.0.

Lorem

define('WP\_FAIL2BAN\_EX\_LOG\_URL', **true**);

### **10.1.15 WP\_FAIL2BAN\_EX\_LOG\_USER\_AGENT**

### **Default setting:** *disabled*

### *Premium only*

New in version 4.3.0.

Lorem

define('WP\_FAIL2BAN\_EX\_LOG\_USER\_AGENT', **true**);

### **10.1.16 WP\_FAIL2BAN\_EX\_MAXMIND\_LICENSE**

### *Premium only*

New in version 4.3.0.

Lorem

define('WP\_FAIL2BAN\_EX\_MAXMIND\_LICENSE', **true**);

### **10.1.17 WP\_FAIL2BAN\_EX\_PROXY\_CLOUDFLARE**

#### *Premium only*

New in version 4.3.2.0.

### **10.1.18 WP\_FAIL2BAN\_EX\_WAF**

**Control the state of the WAF.**

**Default setting:** *disabled*

#### *Premium only*

New in version 5.1.0.

The state can be one of:

on Enabled; blocks detected threats.

off Disabled.

logging Detects and logs threats.

Listing 8: Example: Enabling logging only

```
/**
* WAF state.
 */
define('WP_FAIL2BAN_EX_WAF', 'logging');
```
### <span id="page-44-0"></span>**10.1.19 WP\_FAIL2BAN\_EX\_WAF\_LOG**

**Facility for WAF class events.**

**Default facility: LOG\_USER**

### *Premium only*

/\*\*

New in version 5.1.0.

Listing 9: Example: Using LOG\_LOCAL5

```
* Facility for WAF events.
\star/define('WP_FAIL2BAN_EX_WAF_LOG', LOG_LOCAL5);
```
### **10.1.20 WP\_FAIL2BAN\_EX\_WAF\_SQLI\_PLUGINS**

### **Check plugin queries for SQLi.**

### **Default setting:** *disabled*

### *Premium only*

New in version 5.1.0.

Listing 10: Example: Enabling SQLi detection for plugins

```
/**
* WAF: check plugin queries for SQLi.
*/
define('WP_FAIL2BAN_EX_WAF_SQLI_PLUGINS', true);
```
### **10.1.21 WP\_FAIL2BAN\_EX\_WAF\_SQLI\_WORDPRESS**

**Check WordPress core queries for SQLi.**

**Default setting:** *disabled*

### *Premium only*

New in version 5.1.0.

Note: This setting exists for testing; it is published for completeness.

#### Listing 11: Example: Enabling SQLi detection for WordPress core

```
/**
 * WAF: check WordPress core queries for SQLi.
 */
define('WP_FAIL2BAN_EX_WAF_SQLI_WORDPRESS', true);
```
Warning: Do not enable this in normal operation without good technical justification.

### **10.1.22 WP\_FAIL2BAN\_EX\_WAF\_UPDATE\_OPTION**

**Check that current user may update core WordPress options.**

**Default setting:** *disabled*

#### *Premium only*

New in version 5.1.0.

When a plugin tries to update a core WordPress option, check the current user has update\_options or update\_network\_options capabilities.

> Listing 12: Example: Enabling caps checking for update\_option() on core WordPress options.

```
* WAF: check caps for update_option().
*/
define('WP_FAIL2BAN_EX_WAF_UPDATE_OPTION', true);
```
### **10.1.23 WP\_FAIL2BAN\_EX\_XMLRPC\_BLOCKED**

### *Premium only*

/\*\*

New in version 4.3.2.0.

### **10.1.24 WP\_FAIL2BAN\_EX\_XMLRPC\_JETPACK**

### *Premium only*

New in version 4.3.2.0.

### <span id="page-46-0"></span>**10.1.25 WP\_FAIL2BAN\_EX\_XMLRPC\_LOG**

**Facility for XML-RPC class events.**

### **Default facility: LOG\_USER**

### *Premium only*

/\*\*

New in version 4.3.2.0.

Listing 13: Example: Using LOG\_LOCAL7

```
* Facility for XML-RPC events.
 */
define('WP_FAIL2BAN_EX_WAF_LOG', LOG_LOCAL7);
```
### **10.1.26 WP\_FAIL2BAN\_EX\_XMLRPC\_TRUSTED\_IPS**

### *Premium only*

New in version 4.3.2.0.

### **10.1.27 WP\_FAIL2BAN\_FREE\_ONLY**

New in version 4.4.0.

**Default setting: false**

Hide Freemius interface:

define('WP\_FAIL2BAN\_FREE\_ONLY', **true**);

### <span id="page-47-0"></span>**10.1.28 WP\_FAIL2BAN\_HTTP\_HOST**

New in version 3.0.0.

This is for some flavours of Linux where *[WP\\_FAIL2BAN\\_SYSLOG\\_SHORT\\_TAG](#page-60-0)* isn't enough.

If you configure your web server to set an environment variable named WP\_FAIL2BAN\_SYSLOG\_SHORT\_TAG on a per-virtual host basis, *WPf2b* will use that in the syslog tag. This allows you to configure a unique tag per site in a way that makes sense for your configuration, rather than some arbitrary truncation or hashing within the plugin.

Note: This feature has not been tested as extensively as others. While I'm confident it works, FreeBSD doesn't have this problem so this feature will always be second-tier.

### **10.1.29 WP\_FAIL2BAN\_INSTALL\_PATH**

New in version 5.0.0.

The path to the fail2ban install.

The Site Health tool looks in the following locations:

- /etc/fail2ban
- /usr/local/etc/fail2ban

If your fail2ban install lives elsewhere you should define it in wp-config.php:

define('WP\_FAIL2BAN\_INSTALL\_PATH', '/var/fail2ban');

### <span id="page-48-1"></span>**10.1.30 WP\_FAIL2BAN\_LOG\_COMMENTS**

**Log submitted comments.**

#### **Default setting:** *disabled*

New in version 3.5.0.

```
*** Log submitted comments.
 */
define('WP_FAIL2BAN_LOG_COMMENTS', true);
```
The comment ID and IP will be written to *[WP\\_FAIL2BAN\\_COMMENT\\_LOG](#page-41-0)* and matched by *[wordpress-extra.conf](#page-81-0)* .

See also:

• *[WP\\_FAIL2BAN\\_COMMENT\\_LOG](#page-41-0)*

### <span id="page-48-0"></span>**10.1.31 WP\_FAIL2BAN\_LOG\_COMMENTS\_EXTRA**

#### **Log extra comment events.**

New in version 4.0.0.

Deprecated since version 5.0.0: See *[WP\\_FAIL2BAN\\_LOG\\_COMMENT\\_ATTEMPTS](#page-49-0)*

*WPf2b* can optionally log the following comment-related events:

Not found Attempted comment on a non-existent post

#### **WPF2B\_EVENT\_COMMENT\_NOT\_FOUND**

Closed Attempted comment on a post with closed comments

### **WPF2B\_EVENT\_COMMENT\_CLOSED**

Trash Attempted comment on a post in Trash

### **WPF2B\_EVENT\_COMMENT\_TRASH**

Draft Attempted comment on a Draft post

### **WPF2B\_EVENT\_COMMENT\_DRAFT**

Password-protected Attempted comment on a password-protected post

### **WPF2B\_EVENT\_COMMENT\_PASSWORD**

To enable this feature OR the event constants.

Listing 14: Example: enable *Closed* and *Draft*

```
+ +* Log comments on 'Closed' and 'Draft' posts
 */
define('WP_FAIL2BAN_LOG_COMMENTS_EXTRA', WPF2B_EVENT_COMMENT_CLOSED | WPF2B_EVENT_
˓→COMMENT_DRAFT);
```
You **must** also load the constants *before* trying to use them. In *wp-config.php* add:

**include** \_\_DIR\_\_.'/wp-content/plugins/wp-fail2ban/lib/constants.php';

or for the Premium version:

**include** \_\_DIR\_\_.'/wp-content/plugins/wp-fail2ban-premium/lib/constants.php';

If you have non-standard paths, e.g. plugins in a different place, you'll need to adjust the *include* path to suit.

The Post ID and IP will be written to *[WP\\_FAIL2BAN\\_COMMENT\\_LOG](#page-41-0)* and matched by *[wordpress-extra.conf](#page-81-0)* .

### <span id="page-49-0"></span>**10.1.32 WP\_FAIL2BAN\_LOG\_COMMENT\_ATTEMPTS**

**Log attempted comments.**

#### **Default setting:** *disabled*

New in version 5.0.0.

*WPf2b* can optionally log the following comment-related events:

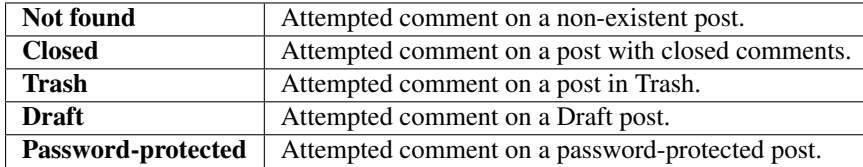

```
/**
 * Log attempted comments.
 */
define('WP_FAIL2BAN_LOG_COMMENT_ATTEMPTS', true);
```
The comment ID and IP will be written to *[WP\\_FAIL2BAN\\_COMMENT\\_ATTEMPT\\_LOG](#page-40-1)* and matched by *[wordpress](#page-81-1)[soft.conf](#page-81-1)* .

See also:

• *[WP\\_FAIL2BAN\\_COMMENT\\_ATTEMPT\\_LOG](#page-40-1)*

### <span id="page-50-0"></span>**10.1.33 WP\_FAIL2BAN\_LOG\_PASSWORD\_REQUEST**

#### **Log password reset requests.**

#### **Default setting:** *disabled*

New in version 3.5.0.

```
/**
 * Log password reset requests.
 */
define('WP_FAIL2BAN_LOG_PASSWORD_REQUEST', true);
```
The username and IP will be written to *[WP\\_FAIL2BAN\\_PASSWORD\\_REQUEST\\_LOG](#page-51-0)* and matched by *[wordpress](#page-81-0)[extra.conf](#page-81-0)* .

### <span id="page-50-1"></span>**10.1.34 WP\_FAIL2BAN\_LOG\_PINGBACKS**

**Log pingbacks.**

**Default setting:** *disabled*

New in version 2.2.0.

```
/**
 * Log pingbacks.
*/
define('WP_FAIL2BAN_LOG_PINGBACKS', true);
```
### **History**

Based on a suggestion from *@maghe*.

See also:

• *[WP\\_FAIL2BAN\\_PINGBACK\\_LOG](#page-52-0)*

### **10.1.35 WP\_FAIL2BAN\_LOG\_SPAM**

**Log comments marked as spam.**

**Default setting:** *disabled*

New in version 3.5.0.

```
*** Log spam comments.
 */
define('WP_FAIL2BAN_LOG_SPAM', true);
```
The comment ID and IP will be written to *[WP\\_FAIL2BAN\\_SPAM\\_LOG](#page-59-0)* and matched by *[wordpress-hard.conf](#page-80-0)* .

See also:

• *[WP\\_FAIL2BAN\\_SPAM\\_LOG](#page-59-0)*

### **10.1.36 WP\_FAIL2BAN\_OPENLOG\_OPTIONS**

New in version 3.5.0.

This allows you to change the advanced syslog connection parameters.

If you know you need this you'll know the options you need and what they do. If you don't, you won't.

If in doubt, leave this setting alone.

### <span id="page-51-0"></span>**10.1.37 WP\_FAIL2BAN\_PASSWORD\_REQUEST\_LOG**

### **Facility for logging password reset events.**

### **Default facility: LOG\_USER**

New in version 4.0.0.

### Listing 15: Example: Using LOG\_LOCAL3

```
/**
  * Facility for logging password reset events.
  */
define('WP_FAIL2BAN_PASSWORD_REQUEST_LOG', LOG_LOCAL3);
```
See also:

• *[WP\\_FAIL2BAN\\_LOG\\_PASSWORD\\_REQUEST](#page-50-0)*

### <span id="page-52-2"></span>**10.1.38 WP\_FAIL2BAN\_PINGBACK\_ERROR\_LOG**

New in version 4.0.5: Reserved for future use.

define('WP\_FAIL2BAN\_PINGBACK\_ERROR\_LOG', LOG\_LOCAL3);

### <span id="page-52-0"></span>**10.1.39 WP\_FAIL2BAN\_PINGBACK\_LOG**

**Facility for logging pingbacks.**

**Default facility: LOG\_USER**

New in version 2.2.0.

#### Listing 16: Example: Using LOG\_LOCAL3

```
/**
 * Facility for logging pingbacks.
 */
define('WP_FAIL2BAN_PINGBACK_LOG', LOG_LOCAL3);
```
See also:

- *[WP\\_FAIL2BAN\\_LOG\\_PINGBACKS](#page-50-1)*
- *[Facilities](#page-64-0)*

### <span id="page-52-1"></span>**10.1.40 WP\_FAIL2BAN\_PLUGIN\_AUTH\_LOG**

**Facility for "Auth" class plugin events.**

**Default: LOG\_AUTH or LOG\_AUTHPRIV**

New in version 4.2.0.

Changed in version 4.4.0: Uses *[WP\\_FAIL2BAN\\_USE\\_AUTHPRIV](#page-61-0)*

#### Listing 17: Example: Using LOG\_LOCAL5

```
/**
* Facility for "Auth" class plugin events.
 */
define('WP_FAIL2BAN_PLUGIN_AUTH_LOG', LOG_LOCAL5);
```
See also:

- *[WP\\_FAIL2BAN\\_PLUGIN\\_LOG\\_AUTH](#page-53-0)*
- *[Facilities](#page-64-0)*

### <span id="page-53-2"></span>**10.1.41 WP\_FAIL2BAN\_PLUGIN\_COMMENT\_LOG**

**Facility for "Comment" class plugin events.**

**Default facility: LOG\_USER**

New in version 4.2.0.

#### Listing 18: Example: Using LOG\_LOCAL3

```
/**
* Facility for "Comment" class plugin events.
 */
define('WP_FAIL2BAN_PLUGIN_COMMENT_LOG', LOG_LOCAL3);
```
#### See also:

- *[WP\\_FAIL2BAN\\_PLUGIN\\_LOG\\_COMMENT](#page-53-1)*
- *[Facilities](#page-64-0)*

### <span id="page-53-0"></span>**10.1.42 WP\_FAIL2BAN\_PLUGIN\_LOG\_AUTH**

#### **Enable logging plugin "Auth" class events.**

#### **Default setting:** *disabled*

New in version 4.2.0.

```
/**
* Enable logging plugin "Auth" class events.
 */
define('WP_FAIL2BAN_PLUGIN_LOG_AUTH', true);
```
See also:

- *[WP\\_FAIL2BAN\\_PLUGIN\\_AUTH\\_LOG](#page-52-1)*
- *[WP\\_FAIL2BAN\\_USE\\_AUTHPRIV](#page-61-0)*

### <span id="page-53-1"></span>**10.1.43 WP\_FAIL2BAN\_PLUGIN\_LOG\_COMMENT**

**Enable logging plugin "Comment" class events.**

#### **Default setting:** *disabled*

New in version 4.2.0.

```
/**
 * Enable logging plugin "Comment" class events.
 */
define('WP_FAIL2BAN_PLUGIN_LOG_COMMENT', true);
```
#### See also:

• *[WP\\_FAIL2BAN\\_PLUGIN\\_COMMENT\\_LOG](#page-53-2)*

### <span id="page-54-0"></span>**10.1.44 WP\_FAIL2BAN\_PLUGIN\_LOG\_OTHER**

**Enable logging plugin "Other" class events.**

**Default setting:** *disabled*

New in version 4.2.0.

```
/**
 * Enable logging plugin "Other" class events.
 \star/define('WP_FAIL2BAN_PLUGIN_LOG_OTHER', true);
```
#### See also:

• *[WP\\_FAIL2BAN\\_PLUGIN\\_OTHER\\_LOG](#page-55-0)*

### <span id="page-54-1"></span>**10.1.45 WP\_FAIL2BAN\_PLUGIN\_LOG\_PASSWORD**

**Enable logging plugin "Password" class events.**

#### **Default setting:** *disabled*

New in version 4.2.0.

```
/**
 * Enable logging plugin "Password" class events.
 */
define('WP_FAIL2BAN_PLUGIN_LOG_PASSWORD', true);
```
See also:

• *[WP\\_FAIL2BAN\\_PLUGIN\\_PASSWORD\\_LOG](#page-56-0)*

### <span id="page-54-2"></span>**10.1.46 WP\_FAIL2BAN\_PLUGIN\_LOG\_REST**

**Enable logging plugin "REST" class events.**

#### **Default setting:** *disabled*

New in version 4.2.0.

```
/**
 * Enable logging plugin "REST" class events.
 */
define('WP_FAIL2BAN_PLUGIN_LOG_REST', true);
```
#### See also:

• *[WP\\_FAIL2BAN\\_PLUGIN\\_REST\\_LOG](#page-56-1)*

### <span id="page-55-1"></span>**10.1.47 WP\_FAIL2BAN\_PLUGIN\_LOG\_SPAM**

**Enable logging plugin "Spam" class events.**

#### **Default setting:** *disabled*

New in version 4.2.0.

```
/**
 * Enable logging plugin "Spam" class events.
 \star/define('WP_FAIL2BAN_PLUGIN_LOG_SPAM', true);
```
#### See also:

• *[WP\\_FAIL2BAN\\_PLUGIN\\_SPAM\\_LOG](#page-57-0)*

### <span id="page-55-2"></span>**10.1.48 WP\_FAIL2BAN\_PLUGIN\_LOG\_XMLRPC**

**Enable logging plugin "XML-RPC" class events.**

#### **Default setting:** *disabled*

New in version 4.2.0.

```
/**
 * Enable logging plugin "XML-RPC" class events.
 */
define('WP_FAIL2BAN_PLUGIN_LOG_XMLRPC', true);
```
See also:

• *[WP\\_FAIL2BAN\\_PLUGIN\\_XMLRPC\\_LOG](#page-57-1)*

### <span id="page-55-0"></span>**10.1.49 WP\_FAIL2BAN\_PLUGIN\_OTHER\_LOG**

### **Facility for "Other" class plugin events.**

### **Default facility: LOG\_USER**

New in version 4.2.0.

#### Listing 19: Example: Using LOG\_LOCAL3

```
/**
 * Facility for "Other" class plugin events.
 */
define('WP_FAIL2BAN_PLUGIN_OTHER_LOG', LOG_LOCAL3);
```
#### See also:

- *[WP\\_FAIL2BAN\\_PLUGIN\\_LOG\\_OTHER](#page-54-0)*
- *[Facilities](#page-64-0)*

### <span id="page-56-0"></span>**10.1.50 WP\_FAIL2BAN\_PLUGIN\_PASSWORD\_LOG**

#### **Facility for "Password" class plugin events.**

#### **Default facility: LOG\_USER**

New in version 4.2.0.

### Listing 20: Example: Using LOG\_LOCAL3

```
* Facility for "Password" class plugin events.
*/
define('WP_FAIL2BAN_PLUGIN_PASSWORD_LOG', LOG_LOCAL3);
```
#### See also:

 $/$ \*\*

- *[WP\\_FAIL2BAN\\_PLUGIN\\_LOG\\_PASSWORD](#page-54-1)*
- *[Facilities](#page-64-0)*

### <span id="page-56-1"></span>**10.1.51 WP\_FAIL2BAN\_PLUGIN\_REST\_LOG**

### **Facility for "REST" class plugin events.**

### **Default facility: LOG\_USER**

New in version 4.2.0.

### Listing 21: Example: Using LOG\_LOCAL3

```
/**
 * Facility for "REST" class plugin events.
 */
define('WP_FAIL2BAN_PLUGIN_REST_LOG', LOG_LOCAL3);
```
See also:

- *[WP\\_FAIL2BAN\\_PLUGIN\\_LOG\\_REST](#page-54-2)*
- *[Facilities](#page-64-0)*

### <span id="page-57-0"></span>**10.1.52 WP\_FAIL2BAN\_PLUGIN\_SPAM\_LOG**

**Facility for "Spam" class plugin events.**

**Default: LOG\_AUTH or LOG\_AUTHPRIV**

New in version 4.2.0.

Changed in version 4.4.0: Uses *[WP\\_FAIL2BAN\\_USE\\_AUTHPRIV](#page-61-0)*

### Listing 22: Example: Using LOG\_LOCAL5

```
/**
 * Facility for Spam class plugin events.
 */
define('WP_FAIL2BAN_PLUGIN_SPAM_LOG', LOG_LOCAL5);
```
#### See also:

- *[WP\\_FAIL2BAN\\_PLUGIN\\_LOG\\_SPAM](#page-55-1)*
- *[Facilities](#page-64-0)*

### <span id="page-57-1"></span>**10.1.53 WP\_FAIL2BAN\_PLUGIN\_XMLRPC\_LOG**

### **Facility for "XML-RPC" class plugin events.**

### **Default facility: LOG\_USER**

New in version 4.2.0.

### Listing 23: Example: Using LOG\_LOCAL5

```
+ +* Facility for XML-RPC class events.
 */
define('WP_FAIL2BAN_PLUGIN_XMLRPC_LOG', LOG_LOCAL5);
```
See also:

- *[WP\\_FAIL2BAN\\_PLUGIN\\_LOG\\_XMLRPC](#page-55-2)*
- *[Facilities](#page-64-0)*

### **10.1.54 WP\_FAIL2BAN\_PROXIES**

New in version 2.0.0.

Changed in version 4.0.0: Entries can be ignored by prefixing with #

Changed in version 5.0.0: Entries can include IPv6 addresses. Added "Unknown Proxy in X-Forwarded-For" message.

A list of IP addresses for the trusted proxies that will appear as the remote IP for a request. When defined:

- If the remote address appears in the WP\_FAIL2BAN\_PROXIES list, *WPf2b* will use the IP address from the *X-Forwarded-For* header
- If the remote address does not appear in the WP\_FAIL2BAN\_PROXIES list and there is an *X-Forwarded-For* header, *WPf2b* will return a 403 error
- If there's no *X-Forwarded-For* header, *WPf2b* will behave as if WP\_FAIL2BAN\_PROXIES isn't defined

To set  $WP$ <sub>-FAIL2BAN\_PROXIES</sub>, add something like the following to  $wp\text{-config.php}:$ 

```
define('WP_FAIL2BAN_PROXIES', [
    '192.168.0.42',
    '192.168.42.0/24'
]);
```
#### **Premium**

The list is processed and cached for performance. Updating the list from the UI will automatically clear the cache, but you must do so manually if you are using a define().

#### See also:

• *[Clearing the Cache](#page-22-0)*

### **10.1.55 WP\_FAIL2BAN\_REMOTE\_ADDR**

#### **IP address to use for anonymised requests.**

#### **Default setting:** *disabled*

New in version 3.6.0.

Some themes and plugins anonymise requests; I'm sure there's a good reason.

```
/*
 * IP address to use for anonymised requests.
 \star/define('WP_FAIL2BAN_REMOTE_ADDR', '172.16.123.123');
```
Attention: You must define this in wp-config.php even if you are using the Premium version of *WPf2b*.

### **10.1.56 WP\_FAIL2BAN\_SITE\_HEALTH\_SKIP\_FILTERS**

#### **Ignore filter files during Health Check.**

New in version 5.0.0.

#### **Default setting:** *disabled*

*WPf2b* uses the WordPress Site Heath tool to check for *[obsolete](#page-19-0)* and *[modified](#page-18-0)* filter files.

However, this test will not work with many server configurations, e.g. if PHP is using chroot. In that case you should disable these checks to give you cleaner output from the Site Health tool (they're otherwise harmless).

In wp-config.php:

```
/*
 * Ignore filter files during Health Check.
 */
define('WP_FAIL2BAN_SITE_HEALTH_SKIP_FILTERS', true);
```
Warning: It is your responsibility to ensure your filters are kept current.

### **10.1.57 WP\_FAIL2BAN\_SITE\_HEALTH\_SKIP\_SUGGEST**

#### **Skip suggestions during Health Check.**

New in version 5.2.1.

### **Default setting:** *disabled*

### **Associative Array**

Disables various suggestions in the Site Health tool.

```
Key | Value
addon
           [ \langleslug> => \langleboolean>, ... ]
          Slugs
                   • wpf2b-addon-blocklist
                   • wp-fail2ban-addon-contact-form-7
                   • wp-fail2ban-addon-gravity-forms
```
#### Listing 24: Example: Do not suggest add-on for Gravity Forms

```
* Do not suggest add-on for Gravity Forms
\star/define('WP_FAIL2BAN_SITE_HEALTH_SKIP_SUGGEST', [
  'addon' => \lceil'wp-fail2ban-addon-gravity-forms' => true
  ]
]);
```
### <span id="page-59-0"></span>**10.1.58 WP\_FAIL2BAN\_SPAM\_LOG**

**Facility for Spam class events.**

/\*\*

#### **Default: LOG\_AUTH or LOG\_AUTHPRIV**

New in version 4.0.0.

Changed in version 4.4.0: Uses *[WP\\_FAIL2BAN\\_USE\\_AUTHPRIV](#page-61-0)*

### Listing 25: Example: Using LOG\_LOCAL4

```
/*
 * Facility for Spam class events.
 */
define('WP_FAIL2BAN_SPAM_LOG', LOG_LOCAL4);
```
#### See also:

- *[WP\\_FAIL2BAN\\_USE\\_AUTHPRIV](#page-61-0)*
- *[Spam Events](#page-76-0)*

### <span id="page-60-0"></span>**10.1.59 WP\_FAIL2BAN\_SYSLOG\_SHORT\_TAG**

### **Use short tag for syslog.**

#### **Default setting:** *disabled*

New in version 3.0.0.

Uses wp instead of wordpress.

define('WP\_FAIL2BAN\_SYSLOG\_SHORT\_TAG', **true**);

#### See also:

- *[WP\\_FAIL2BAN\\_HTTP\\_HOST](#page-47-0)*
- *[WP\\_FAIL2BAN\\_TRUNCATE\\_HOST](#page-60-1)*

### <span id="page-60-1"></span>**10.1.60 WP\_FAIL2BAN\_TRUNCATE\_HOST**

New in version 3.5.0.

If you've set *[WP\\_FAIL2BAN\\_SYSLOG\\_SHORT\\_TAG](#page-60-0)* and defining *[WP\\_FAIL2BAN\\_HTTP\\_HOST](#page-47-0)* for each virtual host isn't appropriate, you can set WP\_FAIL2BAN\_TRUNCATE\_HOST to whatever value you need to make *syslog* happy:

define('WP\_FAIL2BAN\_TRUNCATE\_HOST', 8);

This does exactly what the name suggests: truncates the host name to the length you specify. As a result there's no guarantee that what's left will be enough to identify the site.

### <span id="page-61-0"></span>**10.1.61 WP\_FAIL2BAN\_USE\_AUTHPRIV**

**Use AUTHPRIV by default.**

**Default setting:** *disabled*

New in version 4.4.0.

By default, *WPf2b* uses LOG\_AUTH for logging various events. However, some systems use LOG\_AUTHPRIV instead, but there's no good run-time way to tell. If your system uses LOG\_AUTHPRIV you should add the following to wp-config.php:

/\*\* \* Use AUTHPRIV \*/ define('WP\_FAIL2BAN\_USE\_AUTHPRIV', **true**);

Note: This only changes the default use of LOG\_AUTH - it doesn't override individual settings.

Attention: You must define this in wp-config.php even if you are using the Premium version of *WPf2b*.

#### See also:

• *[Logfile Reference](#page-66-0)*

### <span id="page-61-1"></span>**10.1.62 WP\_FAIL2BAN\_XMLRPC\_LOG**

New in version 3.6.0.

This is for debugging and future development.

Attackers are doing weird things with XML-RPC, so this logs the raw post data to the file specified:

define('WP\_FAIL2BAN\_XMLRPC\_LOG', '/var/log/xml-rpc.log');

## **10.2 Logging**

- **10.2.1 Premium**
- **10.2.2 Deprecated**
- **10.3 syslog**
- **10.4 Block**
- **10.4.1 Premium**
- **10.5 Remote IPs**
- **10.5.1 Premium**
- **10.6 Plugins**
- **10.7 Site Health**
- **10.8 WAF**
- **10.8.1 Premium**
- **10.9 Miscellaneous**
- **10.10 Development**
- **10.11 Reserved**

## **Facilities**

<span id="page-64-0"></span>While the full list of facilities is reproduced here for completeness, using anything but LOG\_AUTH, LOG\_AUTHPRIV, and/or LOG\_LOCAL0..7 is unlikely to have the desired results. LOG\_USER can be used for Notices, but Info messages are generally not saved.

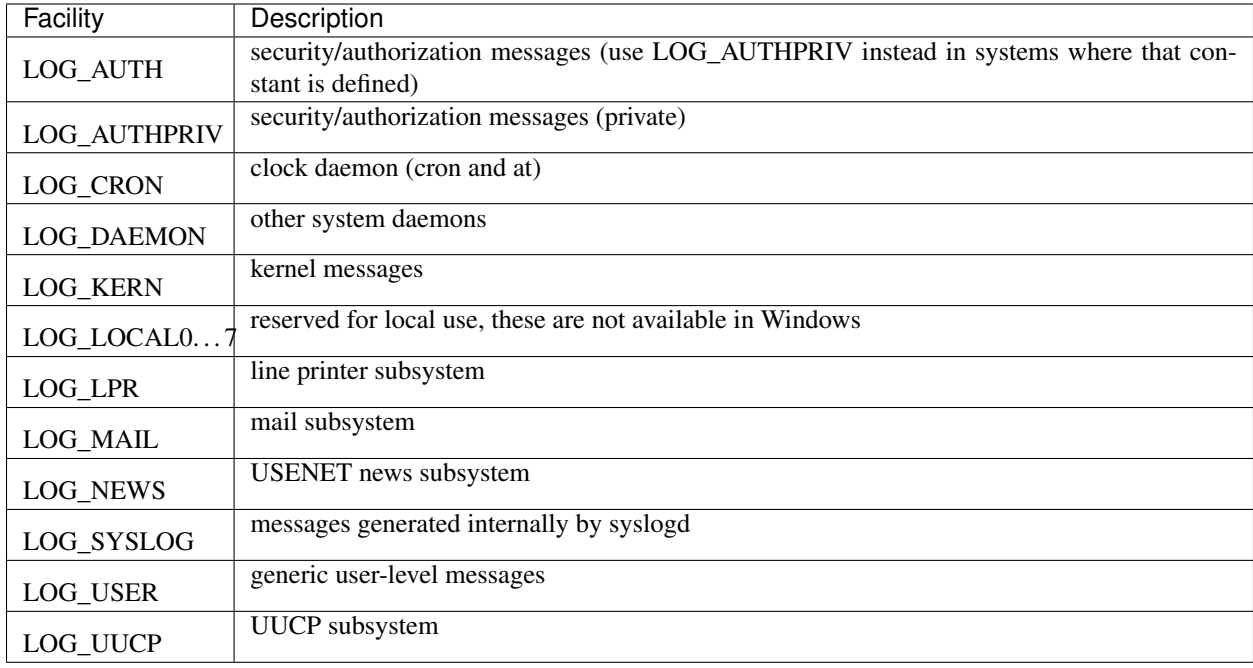

# Logfile Reference

<span id="page-66-0"></span>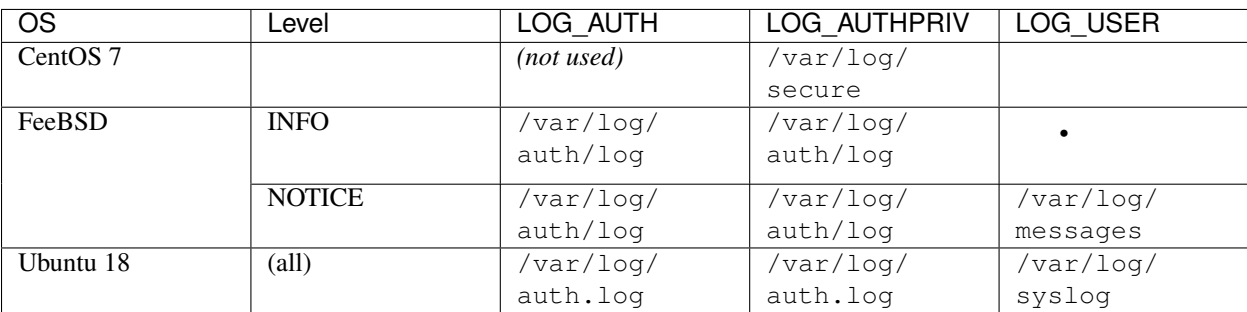

## Default Facilities

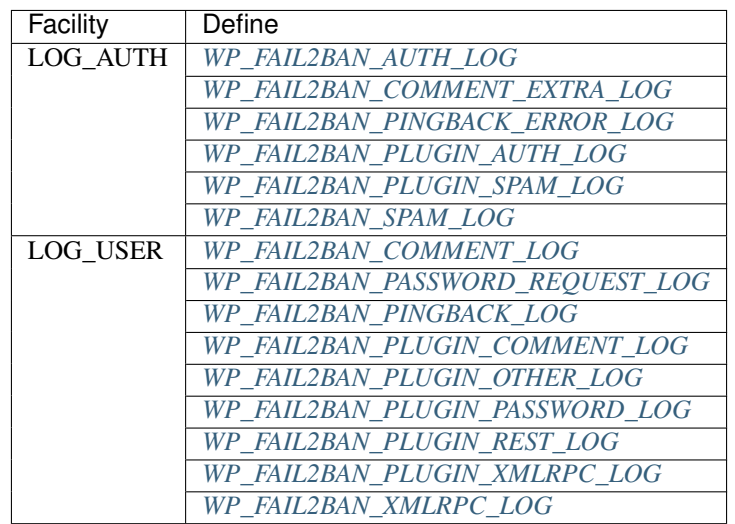

## **13.1 Premium**

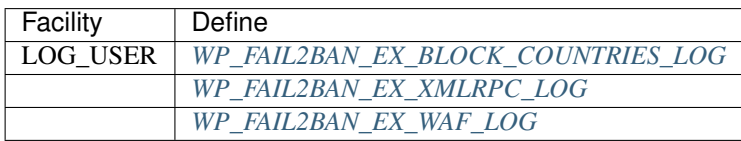

### **Events**

Note: Events may belong to more than one class.

## <span id="page-70-0"></span>**14.1 Auth Events**

Authentication events. Broadly, anything to do with users.

### **14.1.1 WPF2B\_EVENT\_AUTH\_OK**

**Authentication OK.**

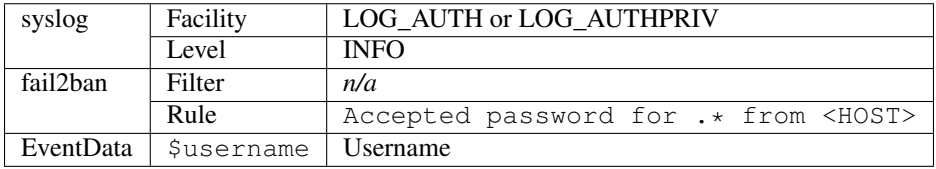

New in version 4.0.0.

See also:

*[WP\\_FAIL2BAN\\_USE\\_AUTHPRIV](#page-61-0)*

### **14.1.2 WPF2B\_EVENT\_AUTH\_FAIL**

### **Authentication failed.**

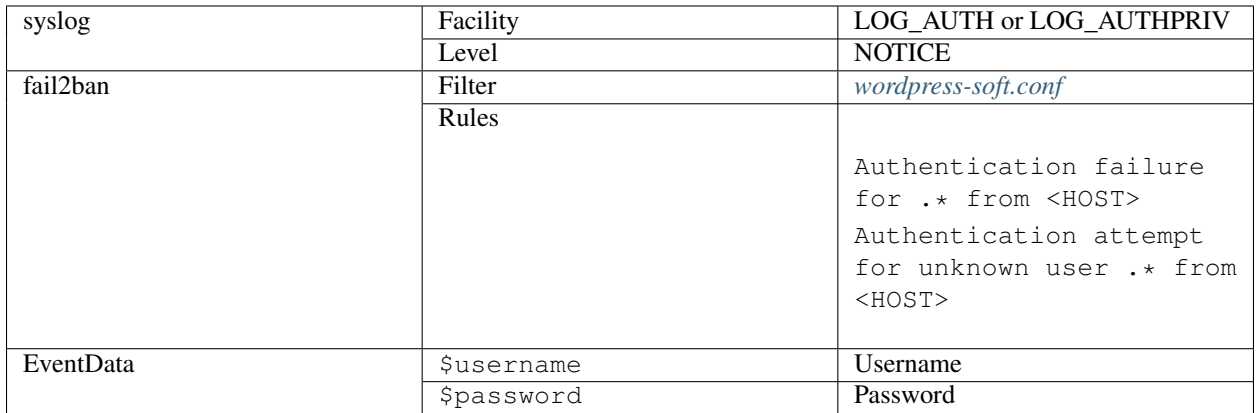

New in version 4.0.0.

#### See also:

*[WP\\_FAIL2BAN\\_USE\\_AUTHPRIV](#page-61-0)*

### **14.1.3 WPF2B\_EVENT\_AUTH\_EMPTY\_USER**

### **Empty Username.**

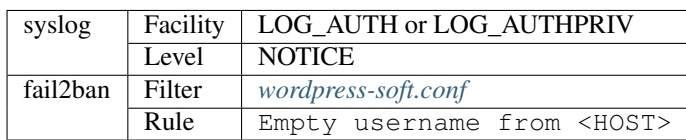

New in version 4.3.0.

### See also:

*[WP\\_FAIL2BAN\\_USE\\_AUTHPRIV](#page-61-0)*

### **14.1.4 WPF2B\_EVENT\_AUTH\_BLOCK\_USER**

### **Blocked username.**

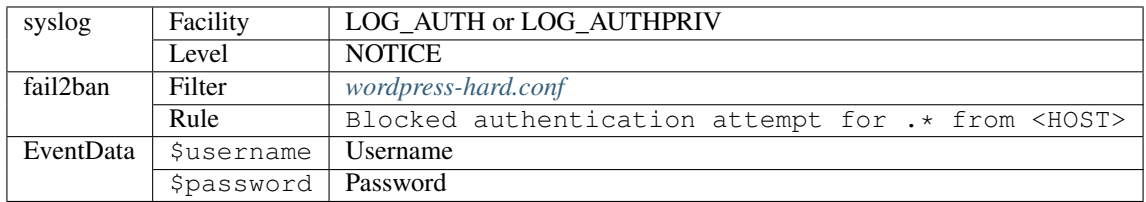

New in version 4.3.0.

See also:
*[WP\\_FAIL2BAN\\_USE\\_AUTHPRIV](#page-61-0) [WP\\_FAIL2BAN\\_BLOCKED\\_USERS](#page-38-0)*

# **14.1.5 WPF2B\_EVENT\_AUTH\_BLOCK\_USER\_ENUM**

#### **Blocked user enumeration.**

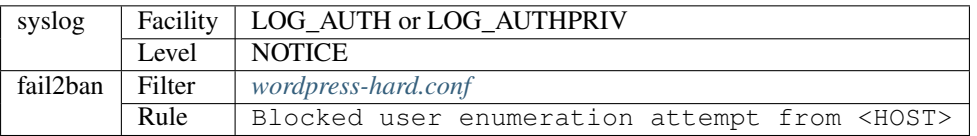

New in version 4.3.0.

#### See also:

*[WP\\_FAIL2BAN\\_USE\\_AUTHPRIV](#page-61-0) [WP\\_FAIL2BAN\\_BLOCK\\_USER\\_ENUMERATION](#page-40-0)*

### **14.1.6 WPF2B\_EVENT\_AUTH\_BLOCK\_USERNAME\_LOGIN**

#### **Blocked login with username.**

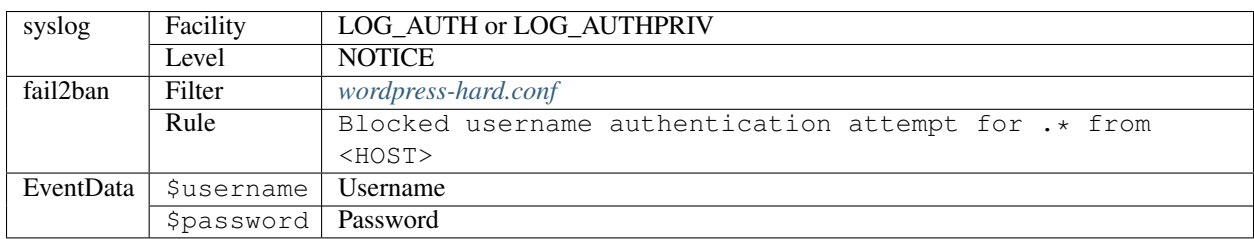

New in version 4.3.0.

See also:

*[WP\\_FAIL2BAN\\_USE\\_AUTHPRIV](#page-61-0) [WP\\_FAIL2BAN\\_BLOCK\\_USERNAME\\_LOGIN](#page-39-0)*

### **14.1.7 WPF2B\_EVENT\_REST\_AUTH\_OK**

#### **REST Authentication OK.**

*Not currently used.*

#### **14.1.8 WPF2B\_EVENT\_REST\_AUTH\_FAIL**

#### **REST Authentication failed.**

*Not currently used.*

# **14.2 Block Events**

Things that have been actively prevented.

# **14.2.1 WPF2B\_EVENT\_BLOCK\_COUNTRY**

#### **Attempted access from a blocked Country.**

#### *Premium only*

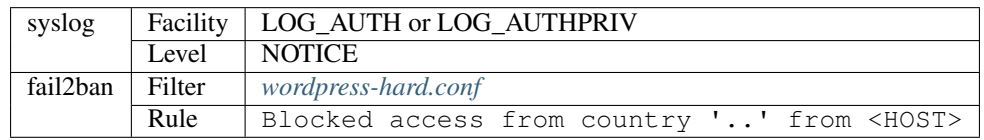

New in version 4.3.0.

#### See also:

*[WP\\_FAIL2BAN\\_USE\\_AUTHPRIV](#page-61-0)*

# **14.2.2 WPF2B\_EVENT\_XMLRPC\_BLOCKED**

#### **Blocked RPC-XML request.**

#### *Premium only*

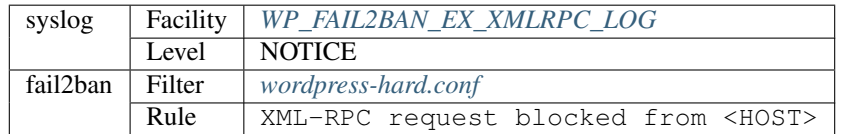

New in version 4.3.0.

See also:

```
WP_FAIL2BAN_EX_XMLRPC_BLOCKED
```
# **14.3 Comment Events**

Anything to do with comments.

# **14.3.1 WPF2B\_EVENT\_COMMENT**

#### **Comment submitted.**

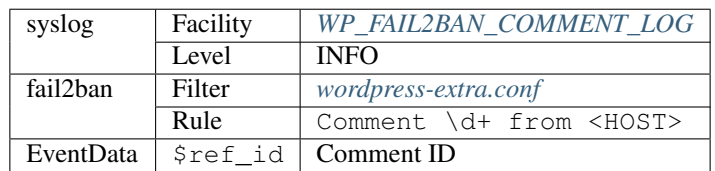

New in version 4.0.0.

# **14.3.2 WPF2B\_EVENT\_COMMENT\_SPAM**

#### **Comment marked as spam.**

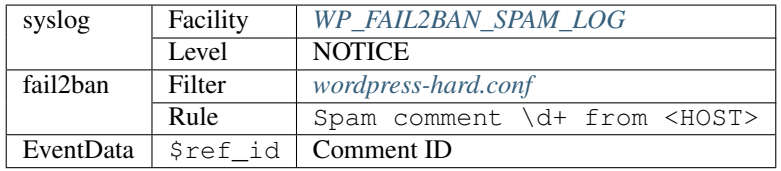

New in version 4.0.0.

# **14.3.3 WPF2B\_EVENT\_COMMENT\_SPAM\_AKISMET**

#### **Comment marked as spam.**

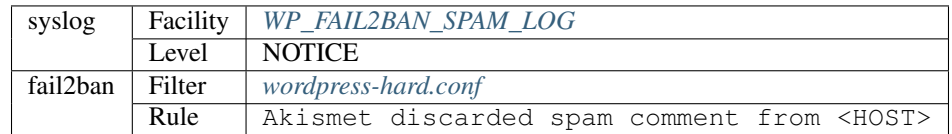

New in version 5.0.0.

### **14.3.4 WPF2B\_EVENT\_COMMENT\_NOT\_FOUND**

#### **Attempted comment on non-existent Post.**

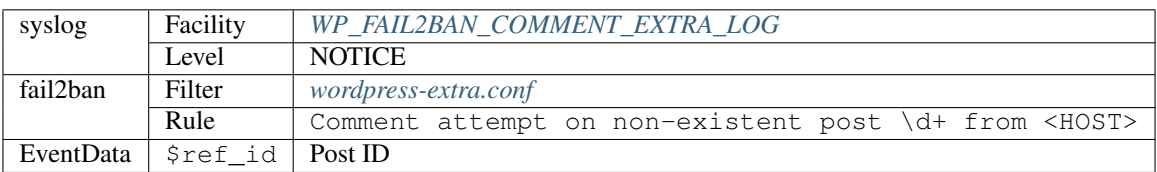

New in version 4.0.0.

# **14.3.5 WPF2B\_EVENT\_COMMENT\_CLOSED**

#### **Attempted comment on closed Post.**

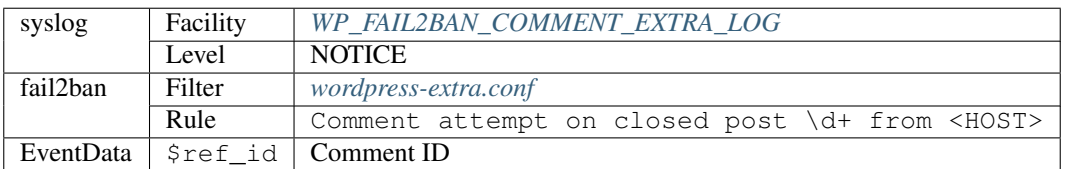

New in version 4.0.0.

# **14.3.6 WPF2B\_EVENT\_COMMENT\_TRASH**

#### **Attempted comment on post in Trash.**

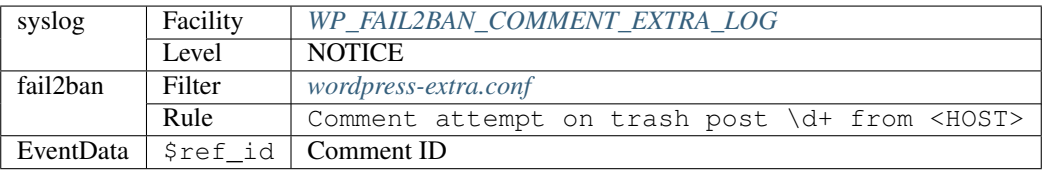

New in version 4.0.0.

# **14.3.7 WPF2B\_EVENT\_COMMENT\_DRAFT**

#### **Attempted comment on draft Post.**

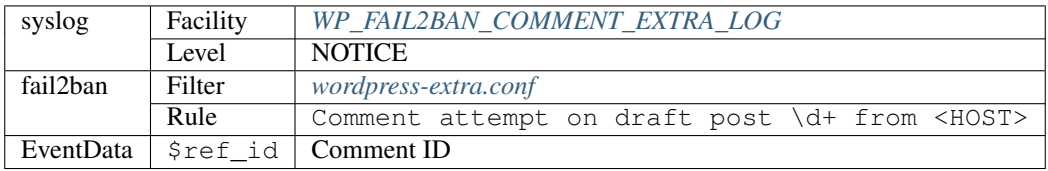

New in version 4.0.0.

# **14.3.8 WPF2B\_EVENT\_COMMENT\_PASSWORD**

#### **Attempted comment on password-protected Post.**

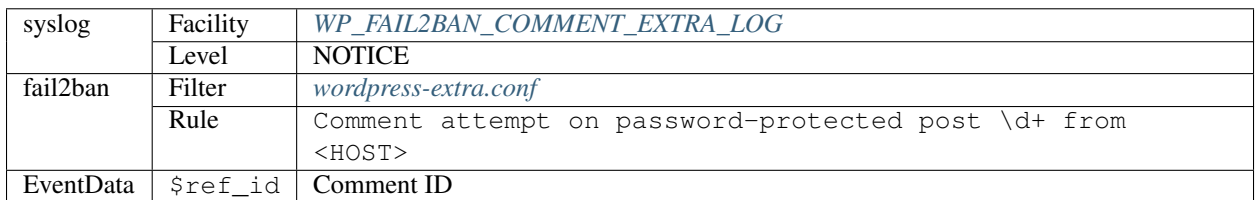

New in version 4.0.0.

# **14.4 Other Events**

Whatever doesn't fit better into another Class.

### **14.4.1 WPF2B\_EVENT\_OTHER\_UNKNOWN\_PROXY**

#### **Attempted access via an untrusted proxy.**

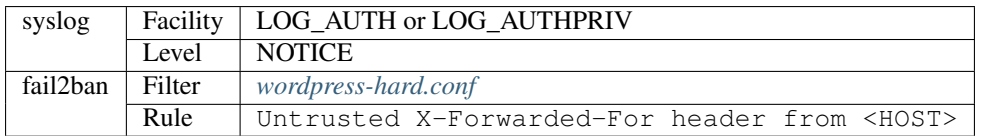

New in version 5.0.0.

#### See also:

*[WP\\_FAIL2BAN\\_USE\\_AUTHPRIV](#page-61-0)*

# **14.5 Password Events**

Password-related events.

### **14.5.1 WPF2B\_EVENT\_PASSWORD\_REQUEST**

#### **Password reset request.**

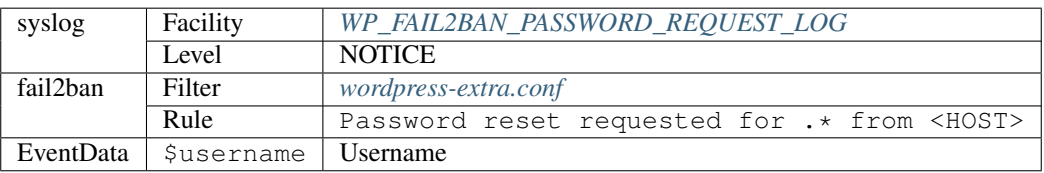

New in version 4.0.0.

# **14.6 REST Events**

REST API events.

# **14.7 Spam Events**

Anything that can be classified as spam, not just comments.

# **14.8 XML-RPC Events**

XML-RPC events, including Pingbacks.

## **14.8.1 WPF2B\_EVENT\_XMLRPC\_PINGBACK**

#### **Pingback.**

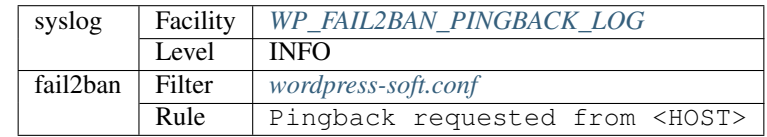

New in version 4.0.0.

# **14.8.2 WPF2B\_EVENT\_XMLRPC\_PINGBACK\_BOGUS**

#### **Bogus Pingback.**

#### *Premium only*

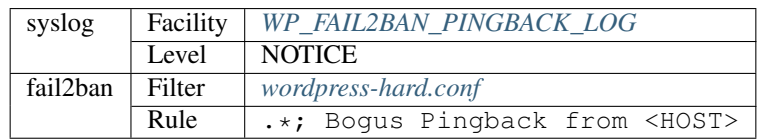

New in version 4.0.0.

# **14.8.3 WPF2B\_EVENT\_XMLRPC\_PINGBACK\_ERROR**

#### **Pingback error.**

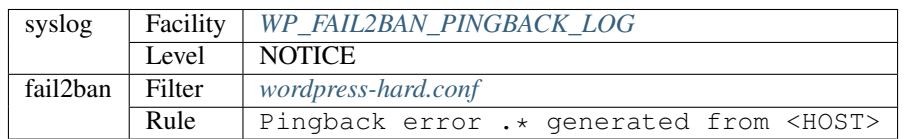

New in version 4.0.0.

# **14.9 WAF Events**

Web Application Firewall (WAF) events.

# **14.9.1 WPF2B\_EVENT\_WAF\_SQLI**

#### **SQLi detected.**

#### *Premium only*

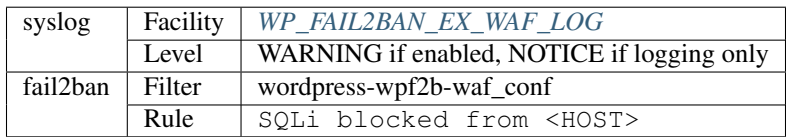

New in version 5.1.0.

### **14.9.2 WPF2B\_EVENT\_WAF\_UPDATE\_OPTION**

#### **Unauthorised call to update\_option() detected.**

#### *Premium only*

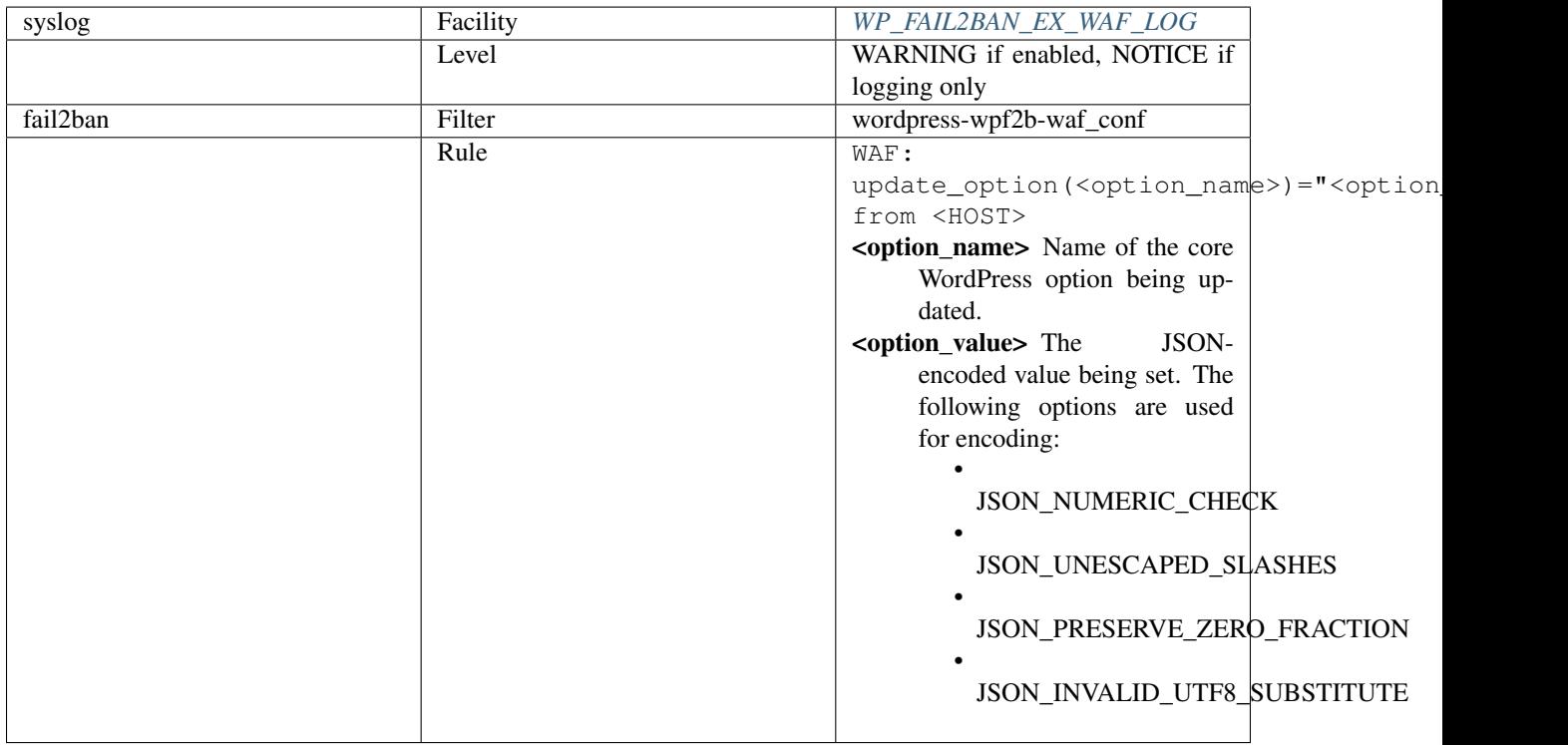

New in version 5.1.0.

# **14.9.3 WPF2B\_EVENT\_WAF\_WP\_DELETE\_USER**

**Attempt to delete a user.**

### *Premium only*

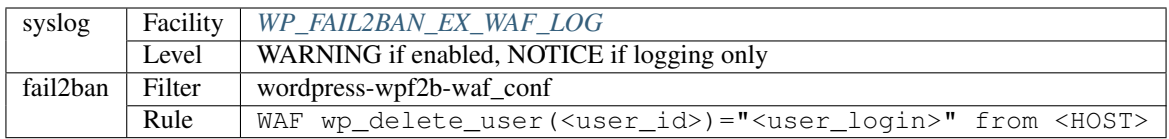

New in version 5.2.0.

# CHAPTER 15

# Filter Files

# <span id="page-80-0"></span>**15.1 wordpress-hard.conf**

```
# Fail2Ban filter for WordPress hard failures
# Auto-generated: 2019-04-18T14:45:30+00:00
#
[INCLUDES]
before = common.conf
[Definition]
_daemon = (?:wordpress|wp)
failregex = ^%(__prefix_line)sAuthentication attempt for unknown user .* from <HOST>$
            ^%(__prefix_line)sREST authentication attempt for unknown user .* from
˓→<HOST>$
            ^%(__prefix_line)sXML-RPC authentication attempt for unknown user .* from
˓→<HOST>$
            ^%(__prefix_line)sSpam comment \d+ from <HOST>$
            ^%(__prefix_line)sBlocked user enumeration attempt from <HOST>$
            ^%(__prefix_line)sBlocked authentication attempt for .* from <HOST>$
            ^%(__prefix_line)sXML-RPC multicall authentication failure from <HOST>$
            ^%(__prefix_line)sPingback error .* generated from <HOST>$
ignoreregex =
# DEV Notes:
# Requires the 'WP fail2ban' plugin:
# https://wp-fail2ban.com/
#
# Author: Charles Lecklider
```
# <span id="page-81-1"></span>**15.2 wordpress-soft.conf**

```
# Fail2Ban filter for WordPress soft failures
# Auto-generated: 2019-04-18T14:45:30+00:00
#
[INCLUDES]
before = common.conf
[Definition]
_daemon = (?:wordpress|wp)
failregex = ^%(__prefix_line)sAuthentication failure for .* from <HOST>$
            ^%(__prefix_line)sREST authentication failure for .* from <HOST>$
            ^%(__prefix_line)sXML-RPC authentication failure for .* from <HOST>$
ignoreregex =
# DEV Notes:
# Requires the 'WP fail2ban' plugin:
# https://wp-fail2ban.com/
#
# Author: Charles Lecklider
```
# <span id="page-81-0"></span>**15.3 wordpress-extra.conf**

```
# Fail2Ban filter for WordPress extra failures
# Auto-generated: 2019-04-18T14:45:30+00:00
#
[INCLUDES]
before = common.conf
[Definition]
_daemon = (?:wordpress|wp)
failregex = ^%(__prefix_line)sComment \d+ from <HOST>$
            ^%(__prefix_line)sComment post not found \d+ from <HOST>$
            ^%(__prefix_line)sComments closed on post \d+ from <HOST>$
            ^%(__prefix_line)sComment attempt on trash post \d+ from <HOST>$
            ^%(__prefix_line)sComment attempt on draft post \d+ from <HOST>$
            ^%(__prefix_line)sComment attempt on password-protected post \d+ from
˓→<HOST>$
           ^%(__prefix_line)sPassword reset requested for .* from <HOST>$
ignoreregex =
# DEV Notes:
# Requires the 'WP fail2ban' plugin:
# https://wp-fail2ban.com/
```
(continues on next page)

(continued from previous page)

# Author: Charles Lecklider

#

PHP Namespace Index

o

org\lecklider\charles\wordpress\wp\_fail2ban\premium, [28](#page-33-0)

# Index

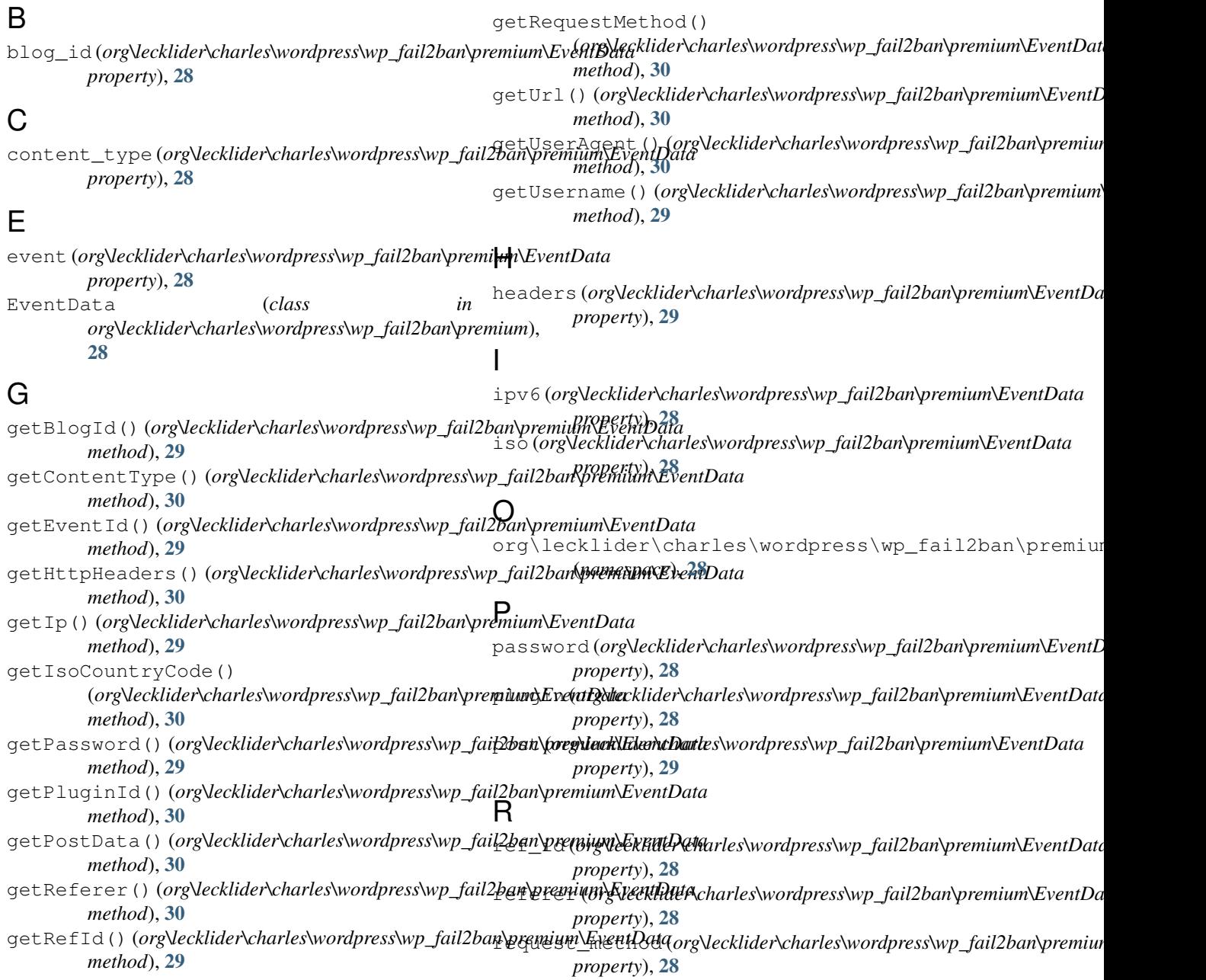

# $\bigcup$

url (*org\lecklider\charles\wordpress\wp\_fail2ban\premium\EventData property*), [28](#page-33-1) user\_agent (*org\lecklider\charles\wordpress\wp\_fail2ban\premium\EventData property*), [29](#page-34-0) username (*org\lecklider\charles\wordpress\wp\_fail2ban\premium\EventData property*), [28](#page-33-1)